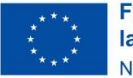

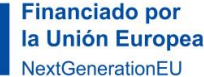

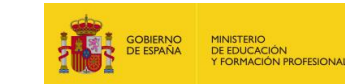

Plan de Recuperación.

Transformación

#### **ANEXOS**

## **DE LOS RECURSOS DE SECUENCIACIÓN**

### **ANEXO 1**

**Presentación descriptiva del problema a resolver**

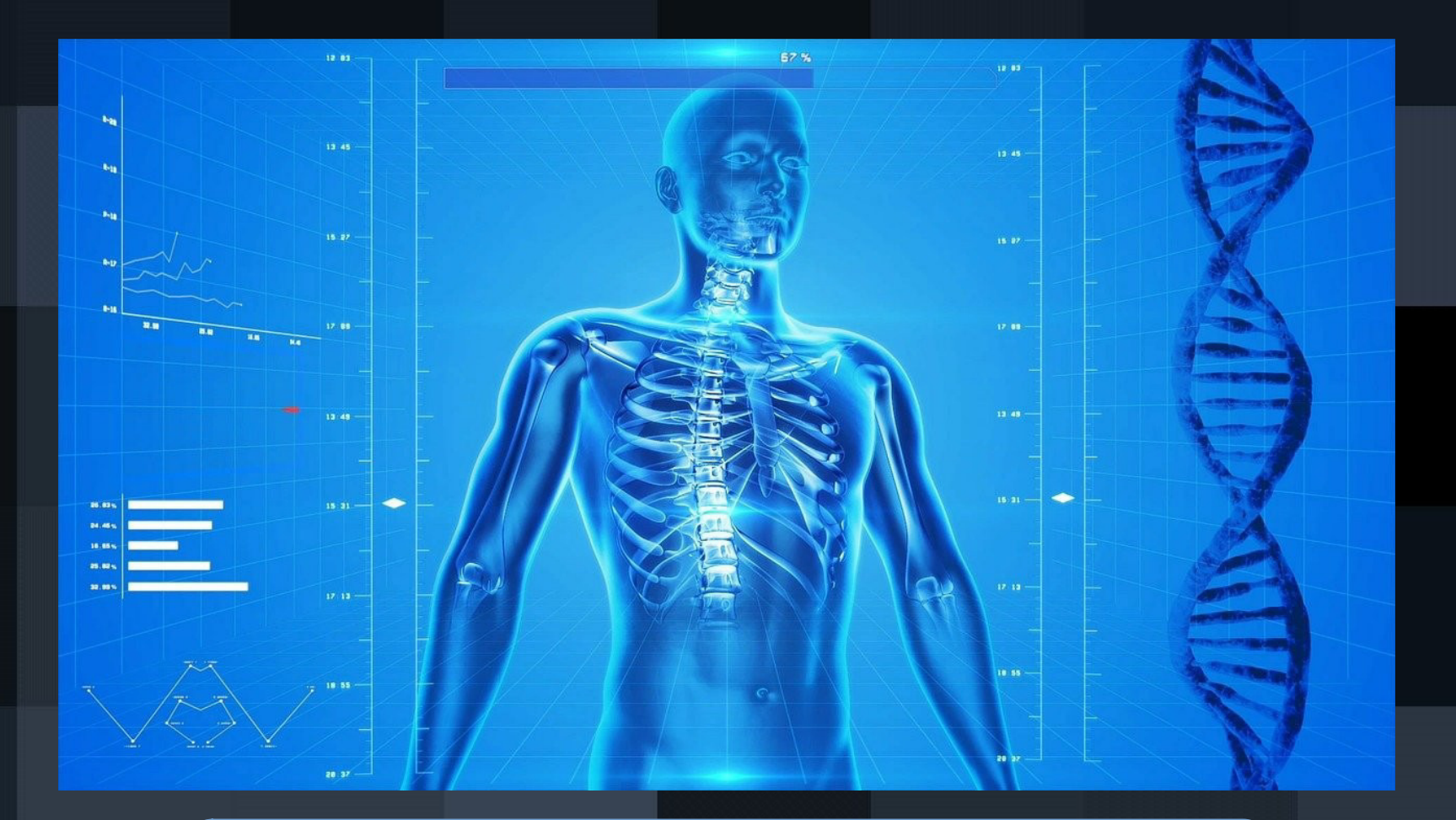

Haz click donde veas este símbolo:

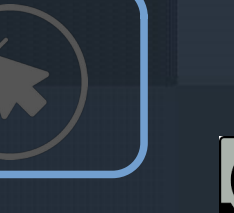

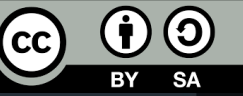

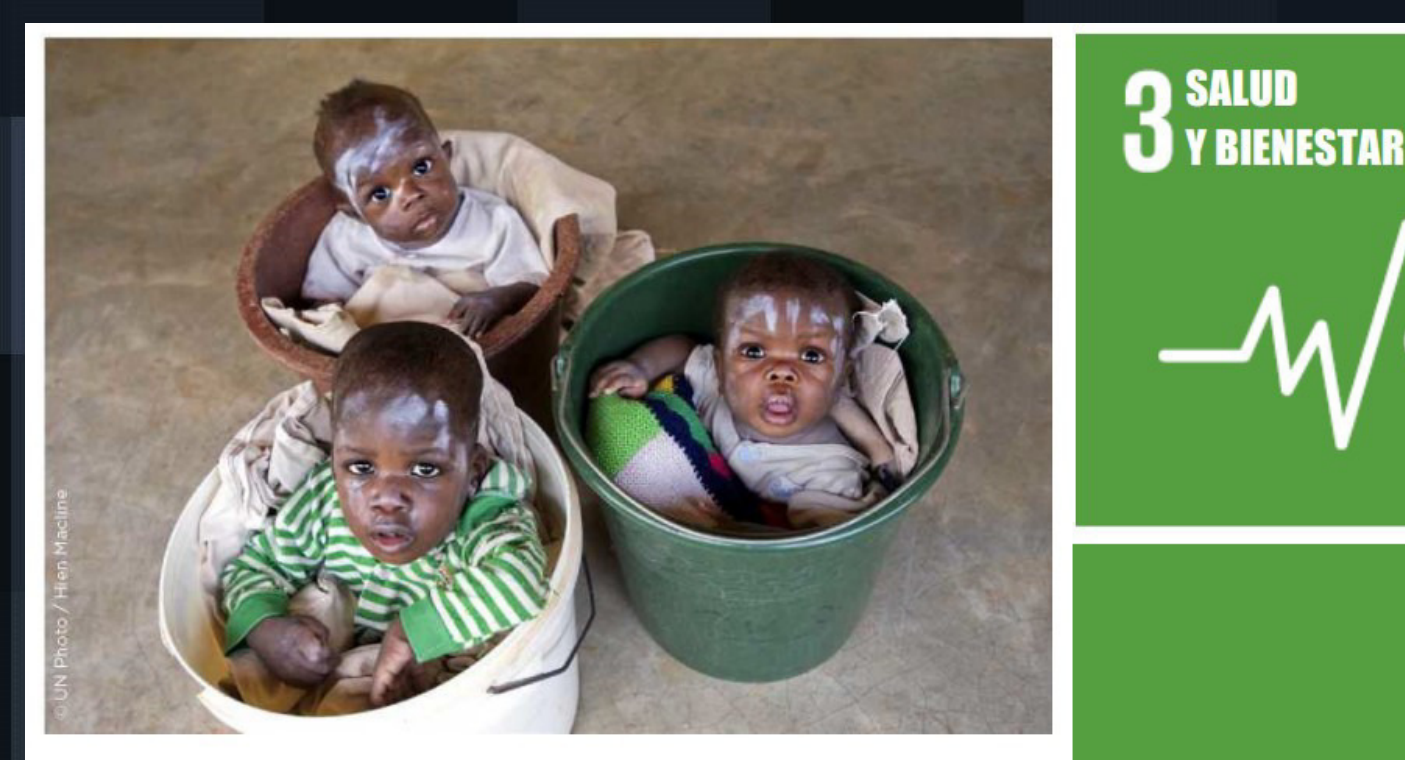

### **SALUD Y BIENESTAR:** POR QUÉ ES **IMPORTANTE**

El gasto de 1.000 millones

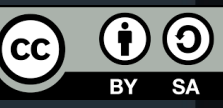

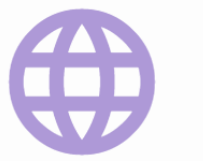

#### partici.fi/90974282

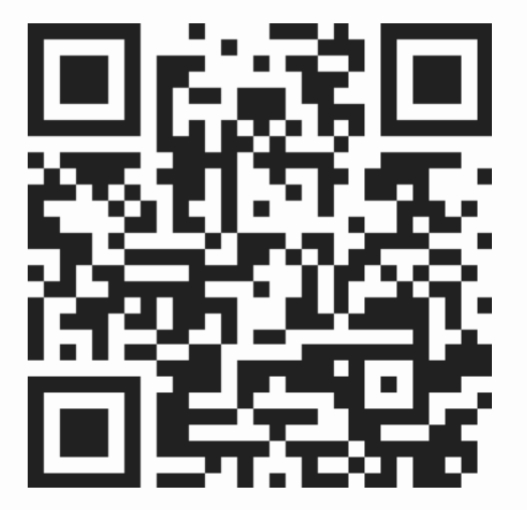

Entra en esta dirección web para responder de forma interactiva algunas preguntas que nos ayudarán a centrar el tema.

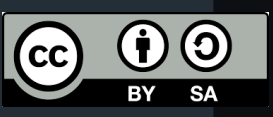

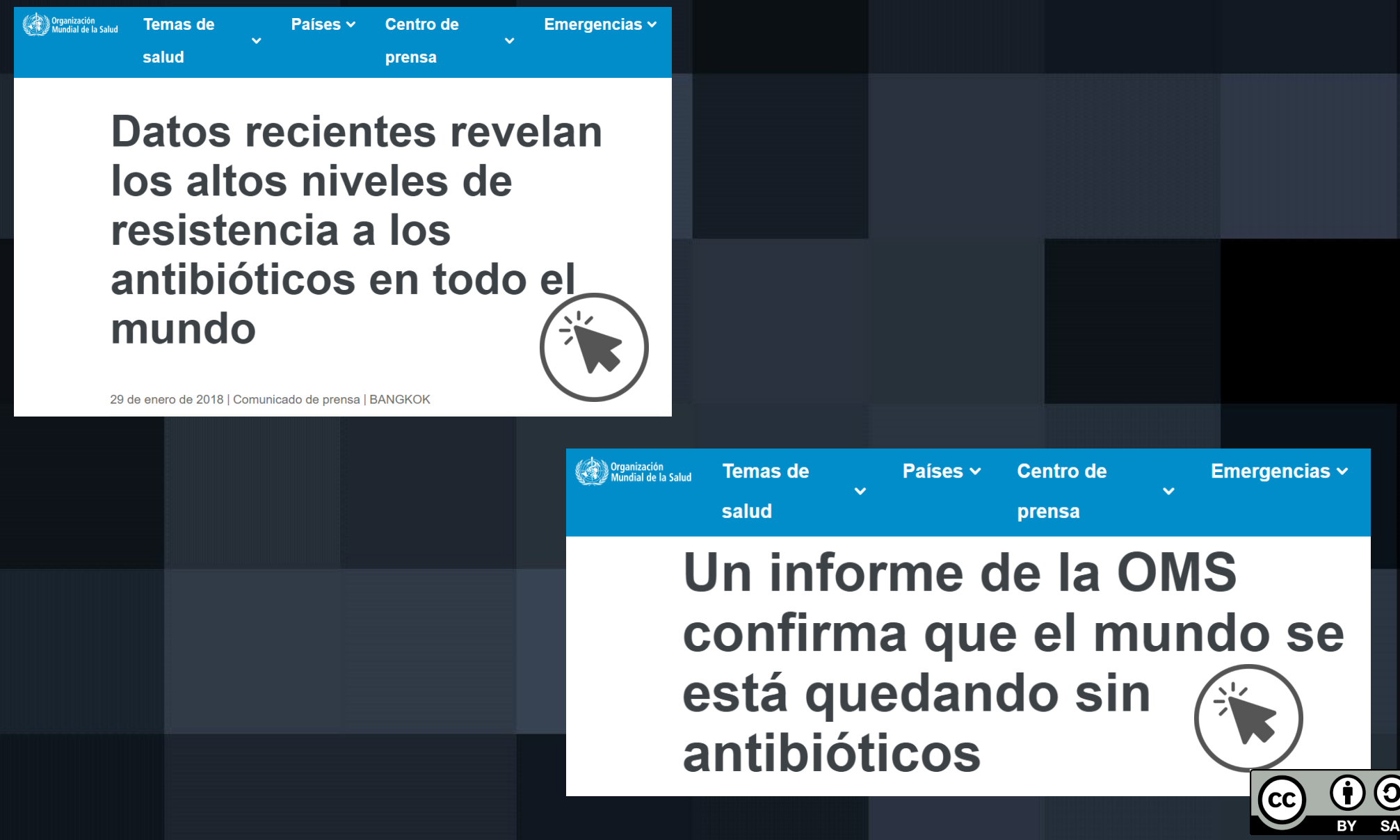

# **ScienceNews** Watch antibiotic resistance evolve

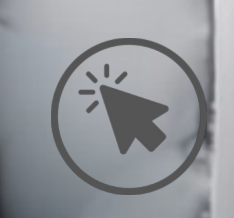

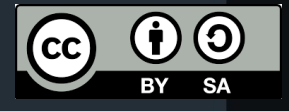

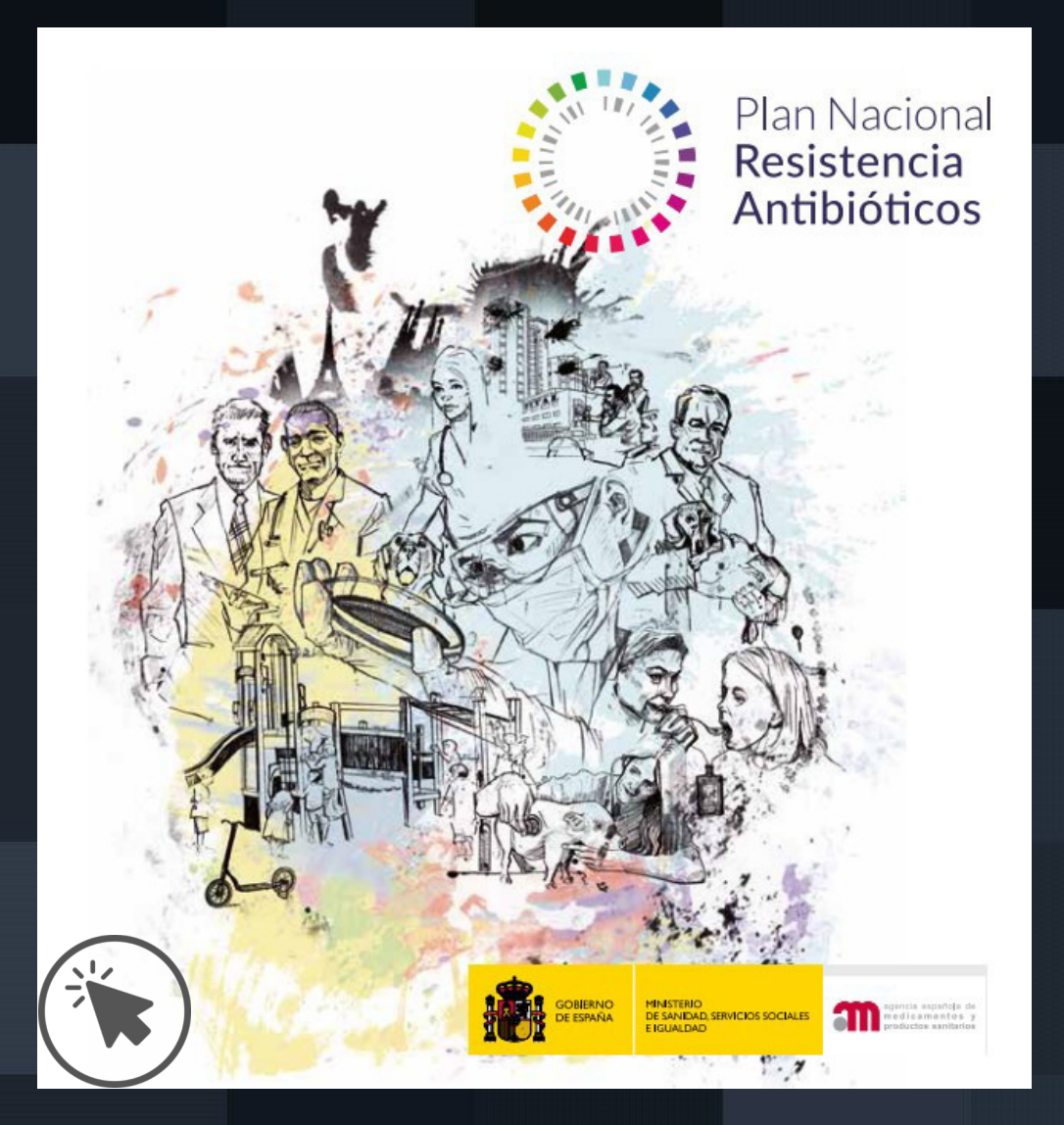

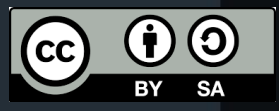

**¿Qué ocurre cuando una infección no es combatida de manera eficaz?**

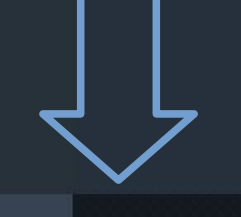

#### **SEPSIS**

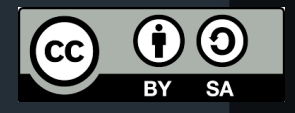

**¿Cuál es el protocolo médico frente a una posible sepsis en Urgencias hospitalarias?**

Protocolo de detección de sepsis grave No ¿Tiene historia de infección aguda? (tabla 2) No ¿Tiene el paciente dos o más signos o síntomas de infección? (tabla 3) Sí Obtención de lactato **No** ¿Hav evidencia de disfunción orgánica o hipoperfusión tisular durante la infección? (tabla 4) Sepsis grave (avisar al equipo de sepsis) Sí Hipoperfusión tisular presente Hipoperfusión tisular no presente TAS  $\leq$  90 mmHa. TAM  $\leq 65$  mmHa o Lactato  $\geq$  3 mml/l Shock septico

GRUPO DE TRABAJO DE SEPSIS. DOCUMENTO DE CONSENSO (SEMES-SEMICYUC)

Figura 1. Protocolo de detección precoz y estratificación de pacientes con sepsis. TAS: tensión arterial sistólica: TAM: tensión arterial media.

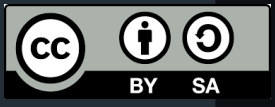

### **¿Qué podría hacer la IA al respecto?**

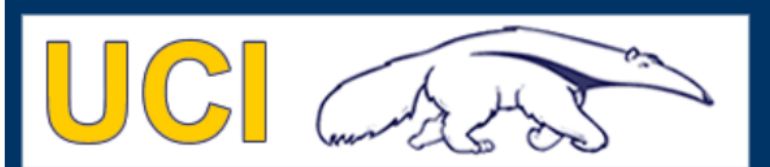

**Machine Learning Repository Center for Machine Learning and Intelligent Systems** 

#### Sepsis survival minimal clinical records Data Set Download: Data Folder, Data Set Description

Abstract: This dataset collection contains minimal health records of 110.204 admissions (primary cohort), 19.051 admissions

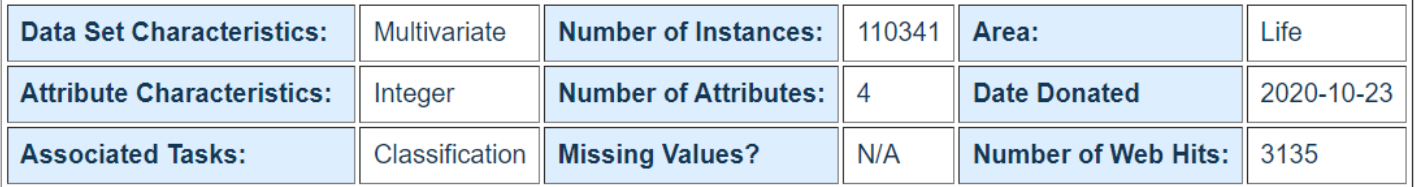

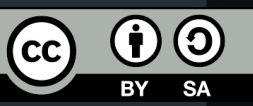

Diseño de un agente inteligente que realice una predicción de la gravedad de un caso de sepsis en urgencias hospitalarias, para permitir un tratamiento óptimo del paciente.

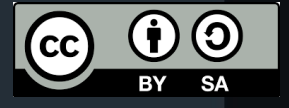

### **ANEXO 2**

#### **Presentación de conexión con conocimientos previos**

Haz click donde veas este símbolo:

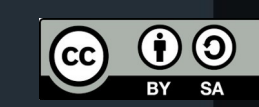

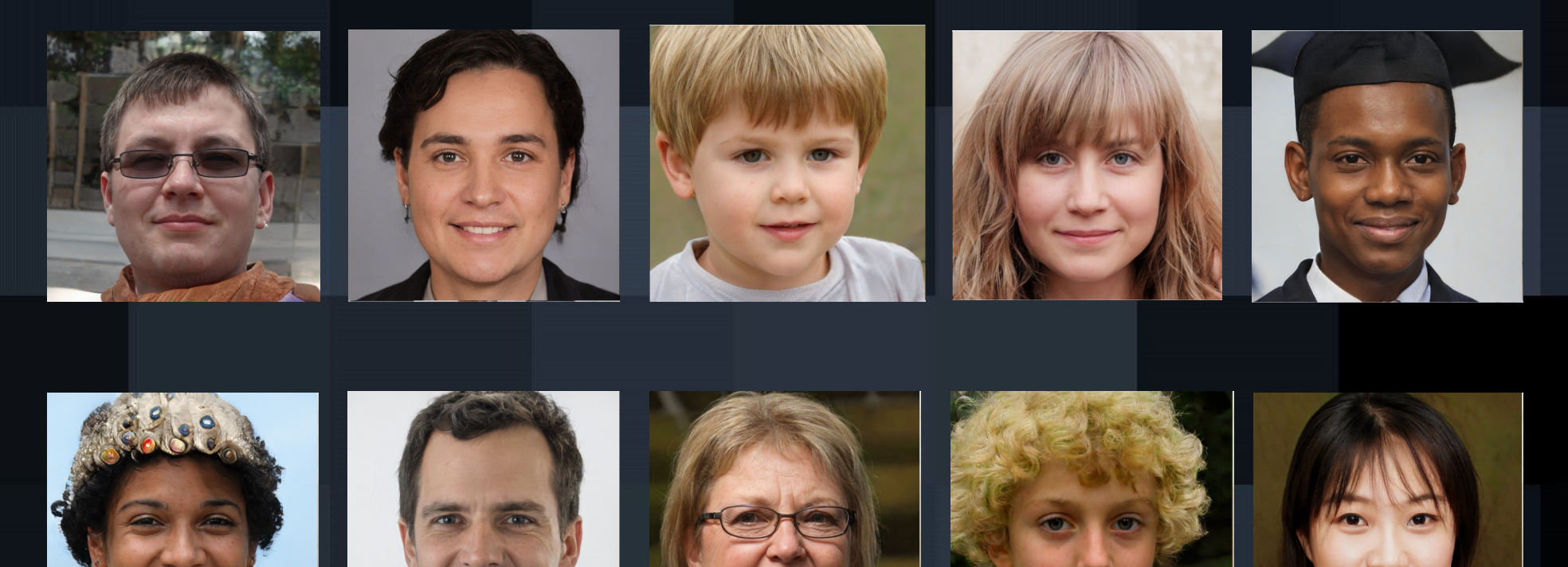

#### Adivina en qui*f*n estoy pensando...

Las imágenes han sido generadas por una IA en la web https://thispersondoesnotexicom/

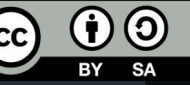

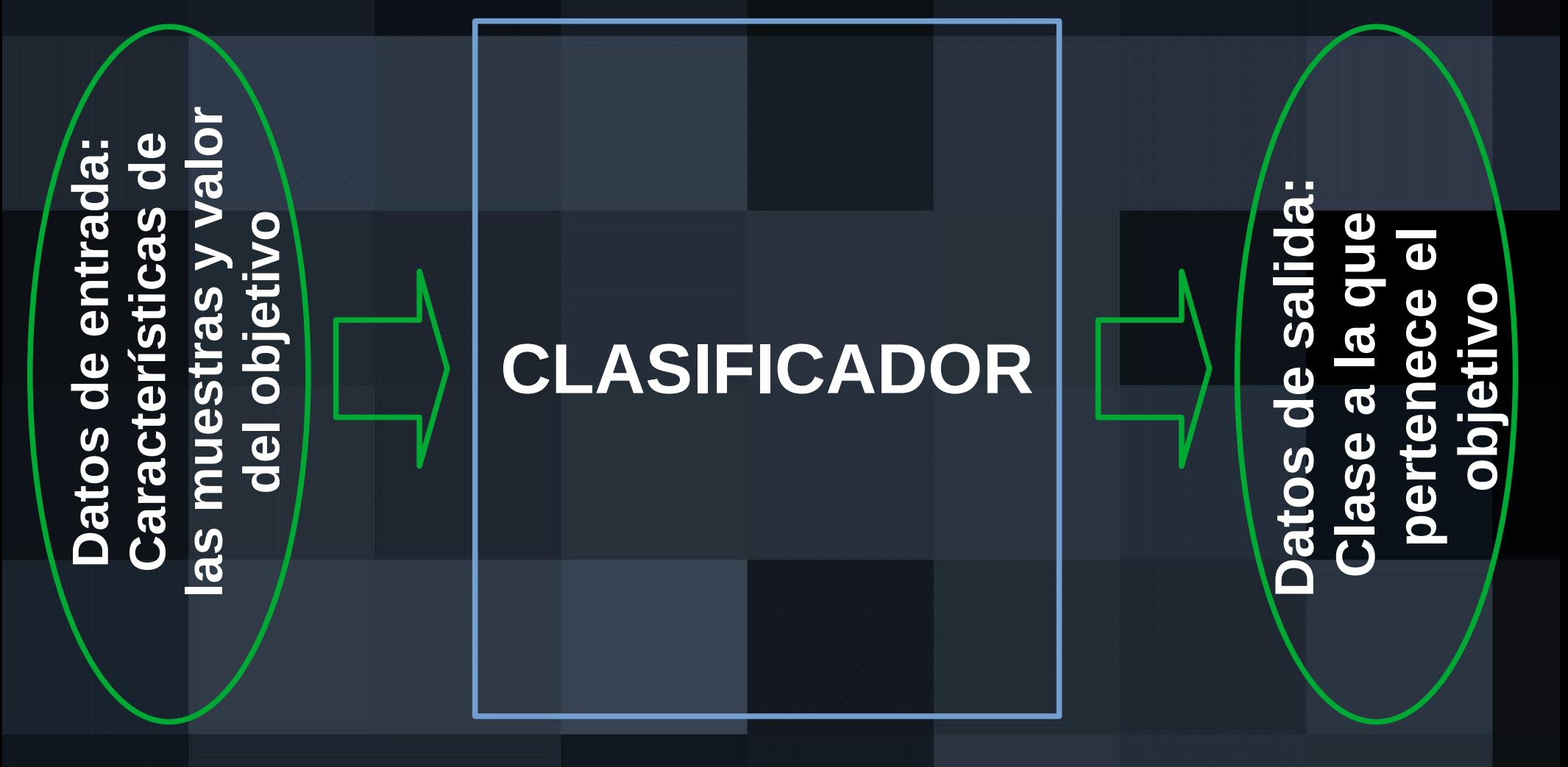

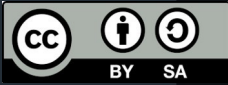

La construcción del clasificador consiste en encontrar el camino más eficiente (el algoritmo de clasificación más simple, como el mínimo número de preguntas necesarias) que permite asociar una determinada muestra a su clase correspondiente.

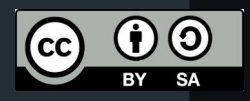

**Ejemplo: distinguir tantas clases como muestras**

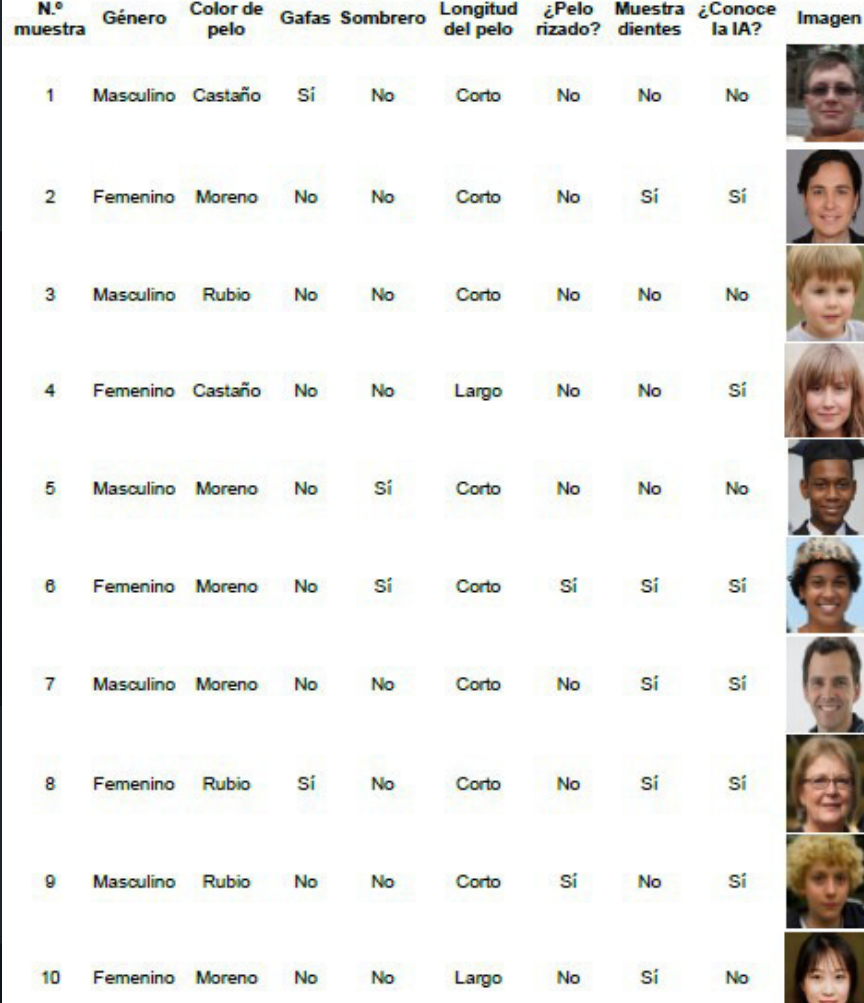

**El clasificador en este caso se limita a describir el detalle de todas y cada una de las muestras, pues se ofrecen la totalidad de caractertsticas que determina unívocamente cada muestra. De este modo puede servir para establecer un juego de dos jugadores en el que uno elige una muestra y el otro debe adivinar cuál es a través de la formulación de preguntas sobre sus características.**

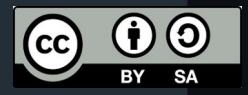

**Ejemplo: distinguir tantas clases como muestras**

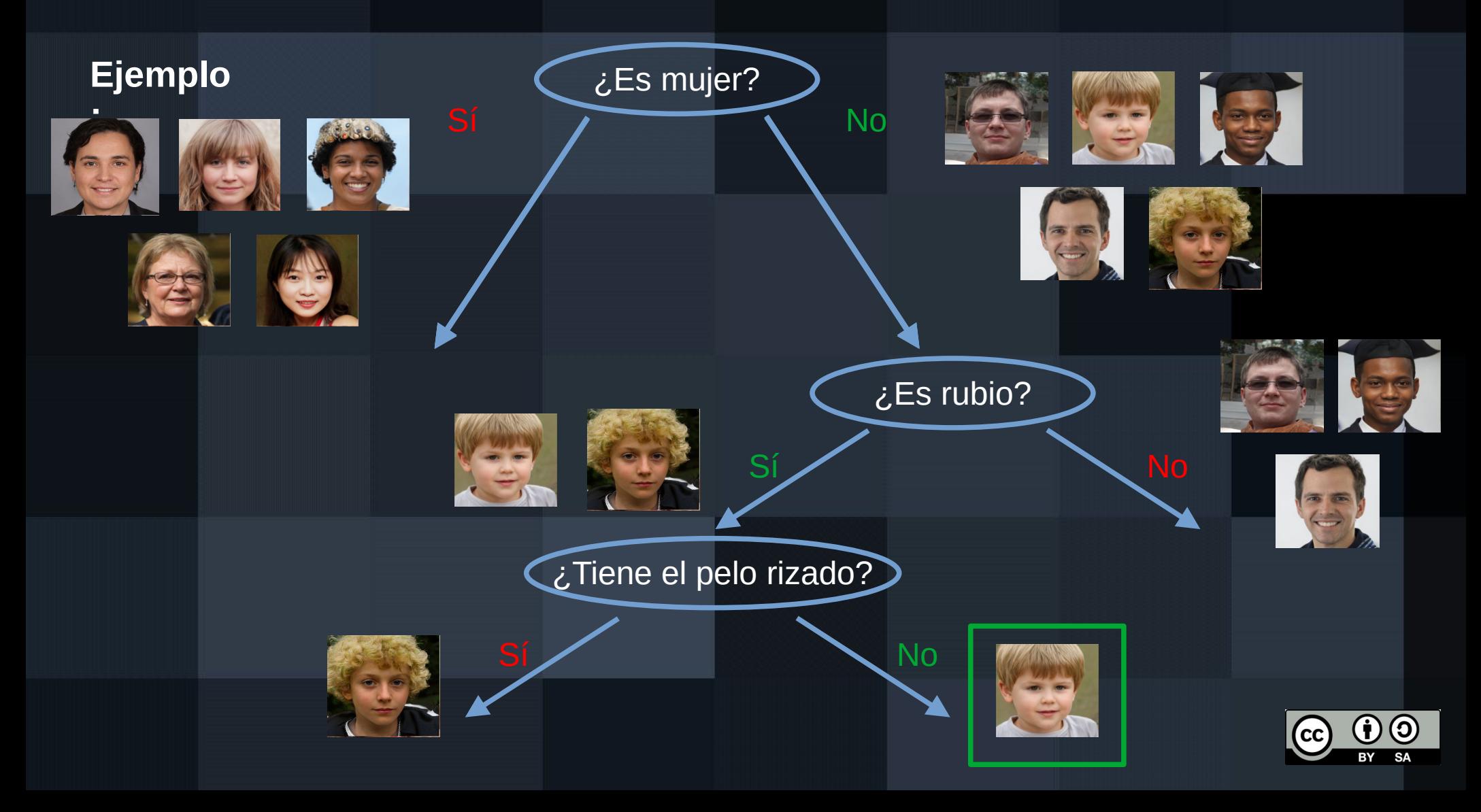

**Ejemplo: distinguir menos clases que muestras**

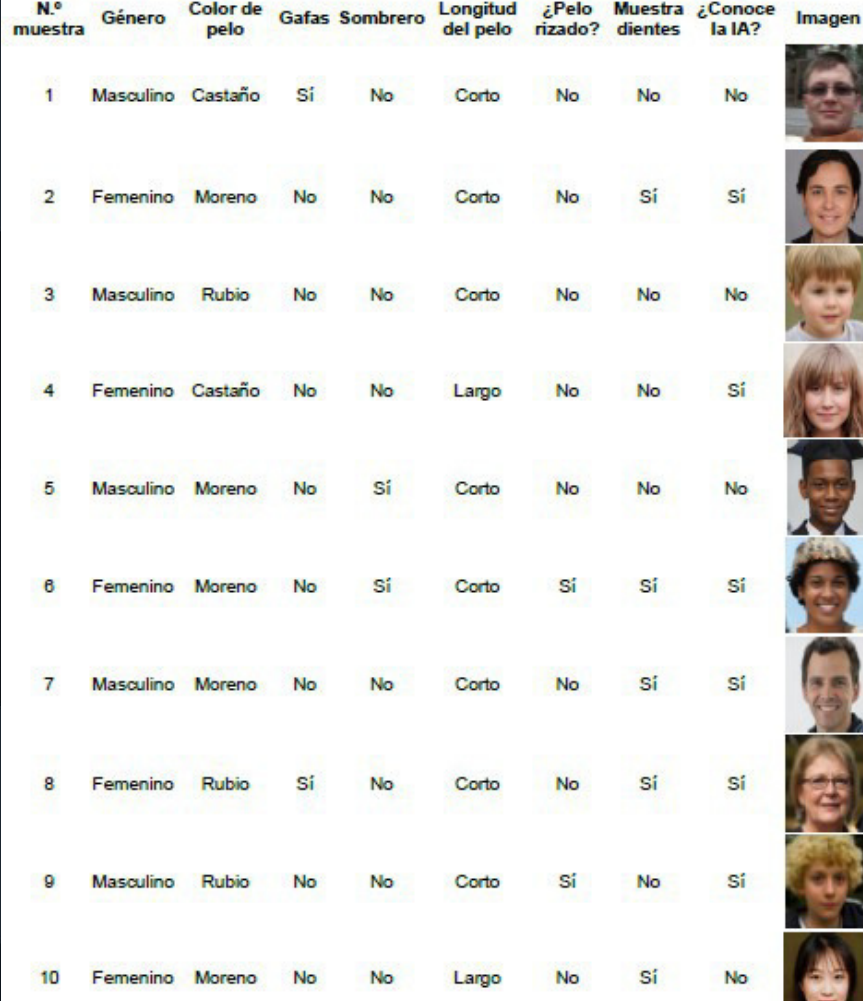

Dada una característica que es independiente de todas las demás (como la penúltima columna que dice si conoce la IA) que utilizamos como objetivo de la clasificación, ¿cómo construir el clasificador? Es decir, ¿cuál es el mínimo número de preguntas que nos permite conocer a qué clase corresponde una determinada muestra (SÍ conoce la IA o NO conoce la IA)? ¿La clasificación sugerida es cierta o probabilística?

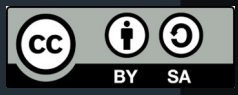

**Ejemplo: distinguir menos clases que muestras**

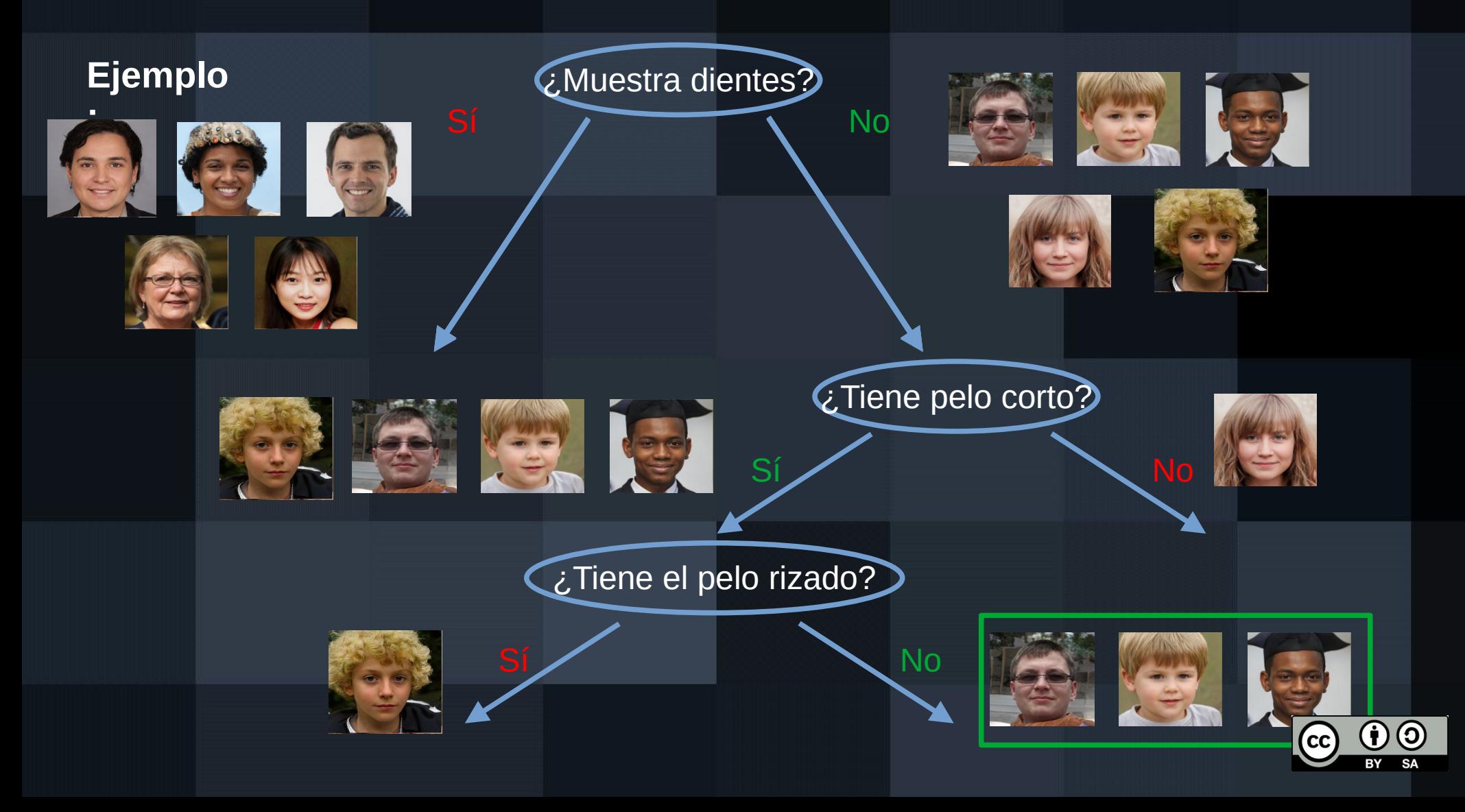

Resultado: el anterior árbol de clasificación consigue clasificar el conjunto de qué personas NO conocen la IA (por omisión se consigue el grupo complementario). Ese método no es 100% preciso pues se está dejando una muestra fuera, pero, en su conjunto, clasifica bien 9 de las 10 muestras.

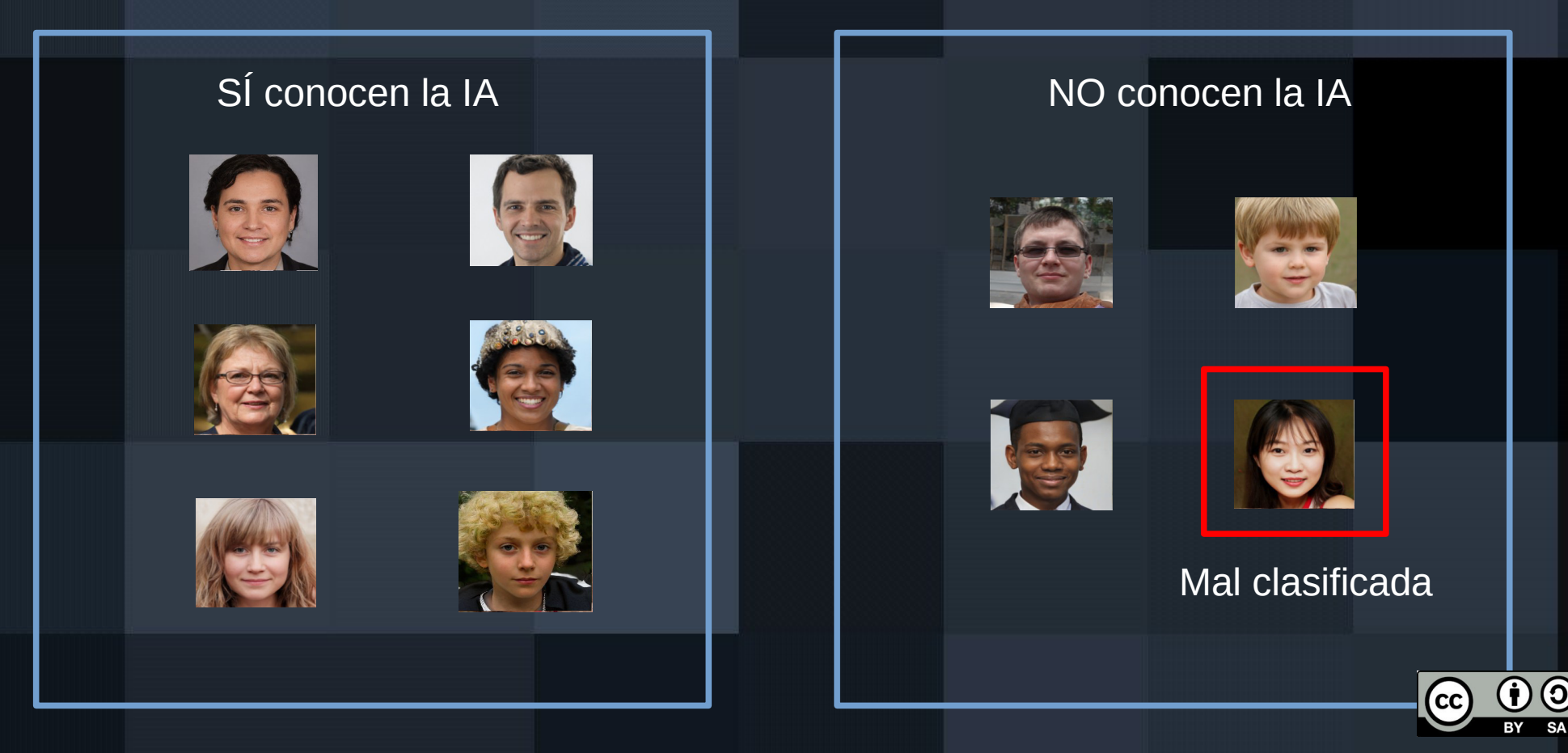

### **ANEXO 3**

**Actividad conectar, ampliar, desafiar**

#### **Conectar, ampliar, desafiar**

Tras la experiencia de juego que acaba de suceder en clase, resultaría interesante que reflexionáramos sobre algunos aspectos. Intenta expresar con claridad la respuesta que ofrezcas a cada pregunta. Puedes utilizar ejemplos y experiencias personales si eso te ayuda a expresar la idea que quieres transmitir.

1. ¿Cómo se **conectan** los árboles de decisión que acaban de presentarse con algo que ya conoces?

2. ¿Qué ideas o impresiones tienes que **amplían** tu conocimiento previo en nuevas direcciones? ¿Crees que tiene alguna utilidad?

3. ¿Qué te ha resultado o te resulta **desafiante** o confuso? ¿Hay aspectos que todavía no entiendas? Describe tus dudas con pocas palabras o en frases o preguntas simples.

 $cc)$ 

### **ANEXO 4**

**Instrucciones del juego de clasificación**

#### **DINÁMICA DE JUEGO DE CLASIFICACIÓN**

A continuación vais a intentar resolver un problema de clasificación real: crear un árbol de decisión que permita predecir si una persona que entra en urgencias hospitalarias con un cuadro de infección generalizada (sepsis) tiene probabilidades de sobrevivir o no. No está permitido que utilicéis ningún dispositivo digital para resolver este problema. Tanto el problema como los datos que se os suministran son reales.

Para saber c5mo abordar el trabajo que se os propone, aquí se os apuntan algunas indicaciones:

- el [ la docente forma grupos de cuatro personas.
- a cada grupo se le entrega, en una bolsa de plástico cerrada, un conjunto de fichas. Cada una representa los datos de una muestra real, del caso de una persona que acudió a urgencias con un caso de infección generalizada, con un conjunto de características que identifican la muestra (edad, género y número de episodio), junto con el resultado real sobre si sobrevivió o no sobrevivió.
- El total de fichas a repartir entre todos los grupos es 500 y ninguna se repite. Cada grupo recibe un número aleatorio y distinto de fichas (entre 5 y 20). Estas condiciones provocan que el problema que resuelve cada grupo sea distinto y, por tanto, cada grupo ofrecerá una solución diferente.
- Es importante que el alumnado se distribuya tres roles distintos: la secretaría, que toma todas las notas necesarias, la portavocía, que hablará en representación de todo su grupo cuando sea necesario, y los/las investigadores/as, quienes debatirán sobre la manera de resolver el problema. Todo el alumnado de cada grupo asume el rol de investigador, por lo que la portavocía y la secretaría serán cargos que se sumen al de investigador/a.
- Se entrega a cada grupo un pequeño dosier con orientaciones que puedan servir de guía para la realización del trabajo. Este dosier también contiene un conjunto de preguntas que deben ser respondidas por el grupo.
- Al final del trabajo en equipo, se expondrán públicamente las soluciones y los problemas encontrados, a través de los $\AA$  has portavoces de cada grupo.
- El dosier será entregado al profesor $\hat{A}$  A |  $\triangle \bullet$  | ¦a, debidamente identificado con los  $\{\hat{\mathbf{a}}\}$  à  $\hat{\mathbf{b}}$   $\hat{\mathbf{b}}$   $\hat{\mathbf{c}}$  are ignote v rellenado con las respuesta a todas y cada una de las  $1!^*$ ,  $\cos A$ planteadas.

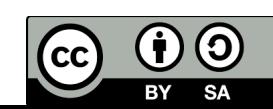

### **ANEXO 5**

**Fichas del juego de clasificación (se muestra solo una de las quinientas disponibles, a título de ejemplo)**

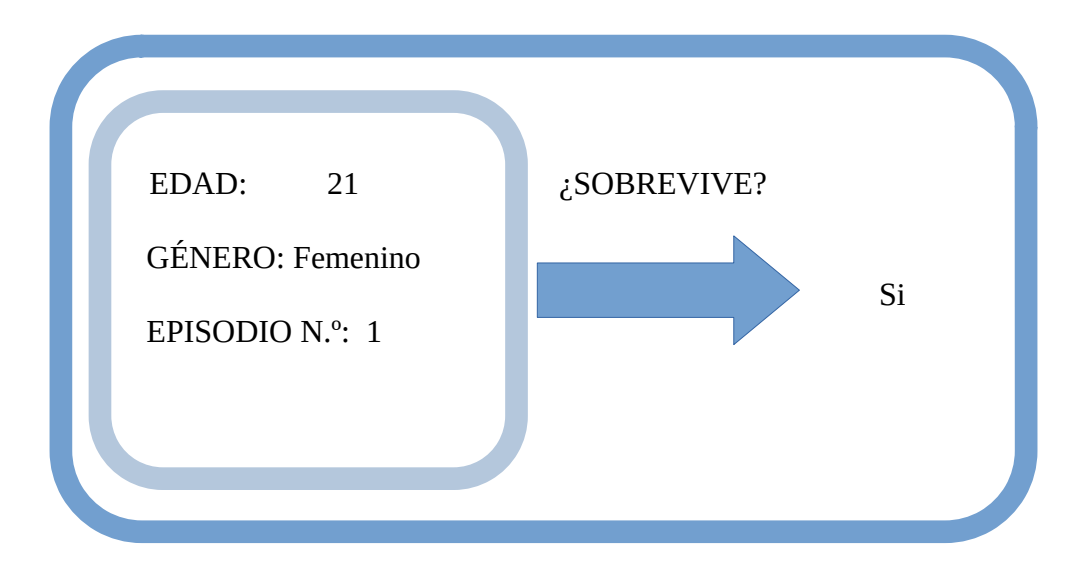

### **ANEXO 6**

**Cuestionario abierto proceso 2**

#### **Pensar, trabajar en pareja, compartir**

Por favor, lee atentamente este dosier antes de rellenar cualquier campo o de responder a cualquier pregunta. ¡Ánimo con el trabajo!

**Identificación de los miembros de la pareja:** (nombre y apellidos, uno por línea)

• •

Leed las siguientes orientaciones e id respondiendo a las correspondientes preguntas. El objetivo principal de esta dinámica es clasificar las muestras en dos clases distintas: S sobrevive y NO sobrevive. Podéis apoyaros en folios aparte para hacer apuntes antes de responder a las preguntas en este dosier.

En la bolsa de plástico se os entregan unas cuantas fichas, cada una  $\mathbb{A}\setminus\mathbb{A}\mathfrak{B}\rightarrow\mathbb{A}\setminus\mathbb{A}\setminus\{1\}\rightarrow\mathbb{A}\setminus\mathfrak{B}$ \*) aminuestra independiente. Separadlas en dos grupos: uno que utilizaréis para construir el método de clasificación (que podéis llamar 'entrenamiento') y otra que utilizaréis para medir cómo de bueno es vuestro método de clasificación (que podéis llamar 'test'). El número de muestras para entrenamiento debe ser, al menos, triple que la cantidad empleada para test.

P1.- ¿Qué característica de las muestras creéis que aporta más información para poder predecir si sobrevive o no cada caso?

Orientaciones:

• ¿Cómo se os ocurre medir la medida de cuinto se parecen dos variables? Quizás dibujar cómo varía cada variable y pon<sup>A</sup>; juntas las gráficas os ayude a compararlas. ¿Se os ocurre alguna manera cuantitativa para poder calcularla? ¿Y cualitativa? Ofreced un análisis de lo que se parece cada característica (edad, género y N.º de episodios) a la variable objetivo, la supervivencia. Tras ese análisis, responded a la pregunta P1, incluyendo un razonamiento sobre por qué creéis que tal o cual variable tiene mayor predictivo que las demás.

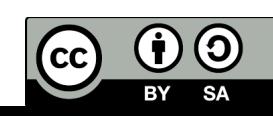

P2.- En base al análisis anterior, redacta varias frases (más de una) que resuman las condiciones que deben cumplirse para que la persona sobreviva o no sobreviva, en valor medio, de forma aproximada. Deben ser del formato siguiente:

' Si la variable [nombre\_de\_variable] es [condición que cumple con un valor umbral] entonces S /NO sobrevive'

P3.- Tomando como referencia las frases anteriores, formula preguntas que tenga sentido hacerse para pretender clasificar (decir si sobrevive o no) una muestra cualquiera.

P4.- Utilizando una a una las preguntas anteriores sobre las muestras que utilizaremos para testear el método de clasificación, ¿como de correctas son las predicciones que se realizan respondiendo a ellas? ¿4ué relación de aciertos y fallos se consigue con cada secuencia de preguntas?

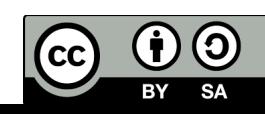

Ahora que haà..ã concluido el trabajo en parejasEllega la hora de compartir vuestros pensamientos. Recortad cada rectángulo y poner cada uno (cada pregunta) en el sitio correspondiente del tablón de la clase.

 $\boldsymbol{\Theta}$ 

 $\left(\mathrm{c}\mathrm{c}\right)$ 

En el espacio rectangular azul que tenéis a continuación, apuntad la información que creáis interesante de lo que han colgado el resto de grupos en el tablón. ¡Ánimo!

### **ANEXO 7**

**Guía didáctica proceso 3**

#### **Guía didáctica – Construcción de un clasificador mediante IA**

Esta guía didáctica pretende ayudarte a seguir las explicaciones que se dan en el aula y servir como referencia sobre el uso adecuado de las herramientas digitales que se hace necesario emplear. Acuda primero a ella siempre que tengas alguna duda.

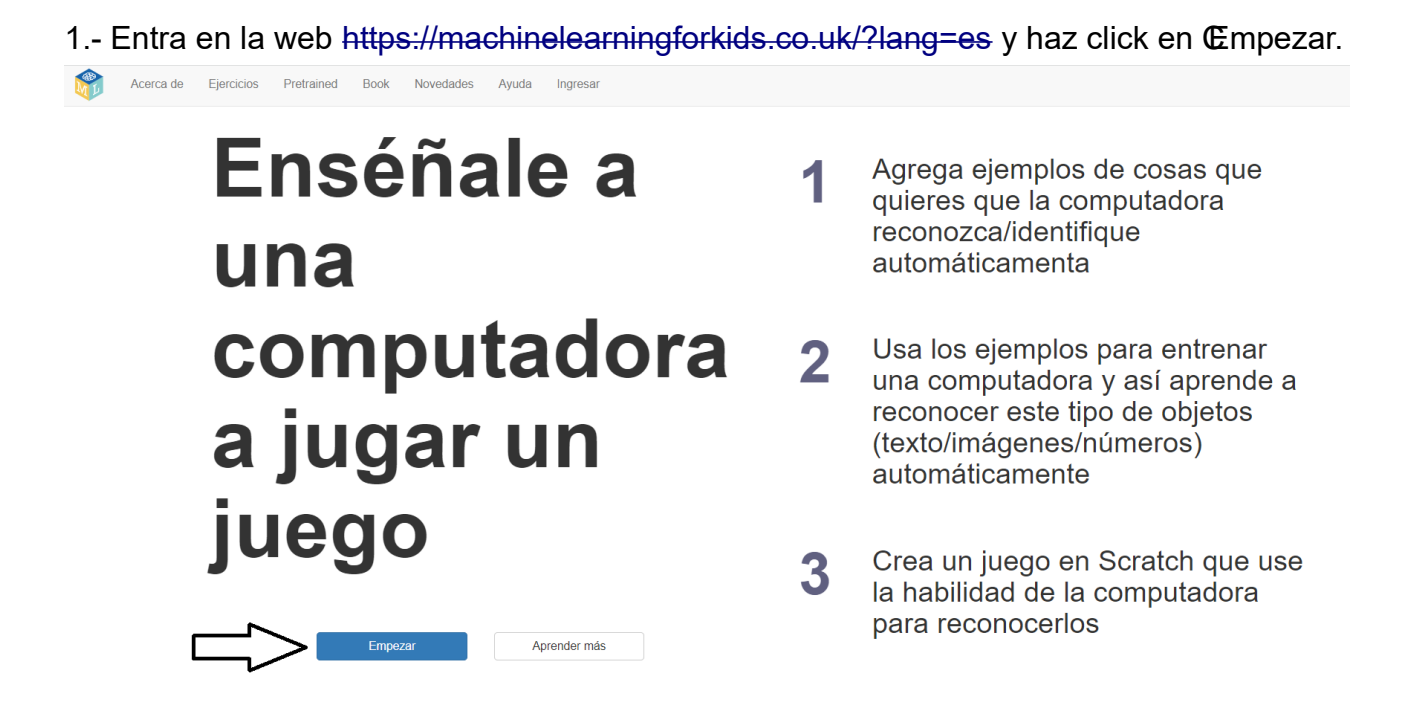

2.- Haz click en el botón 'Pruébalo ahora', de manera que no sea necesario registrarse. Recuerda que, de este modo, lo que sea que hagas se perderá cuando apagues el equipo, así que asegúrate de extraer toda la información que se te solicite a través de capturas de pantalla o de cualquier otro medio.

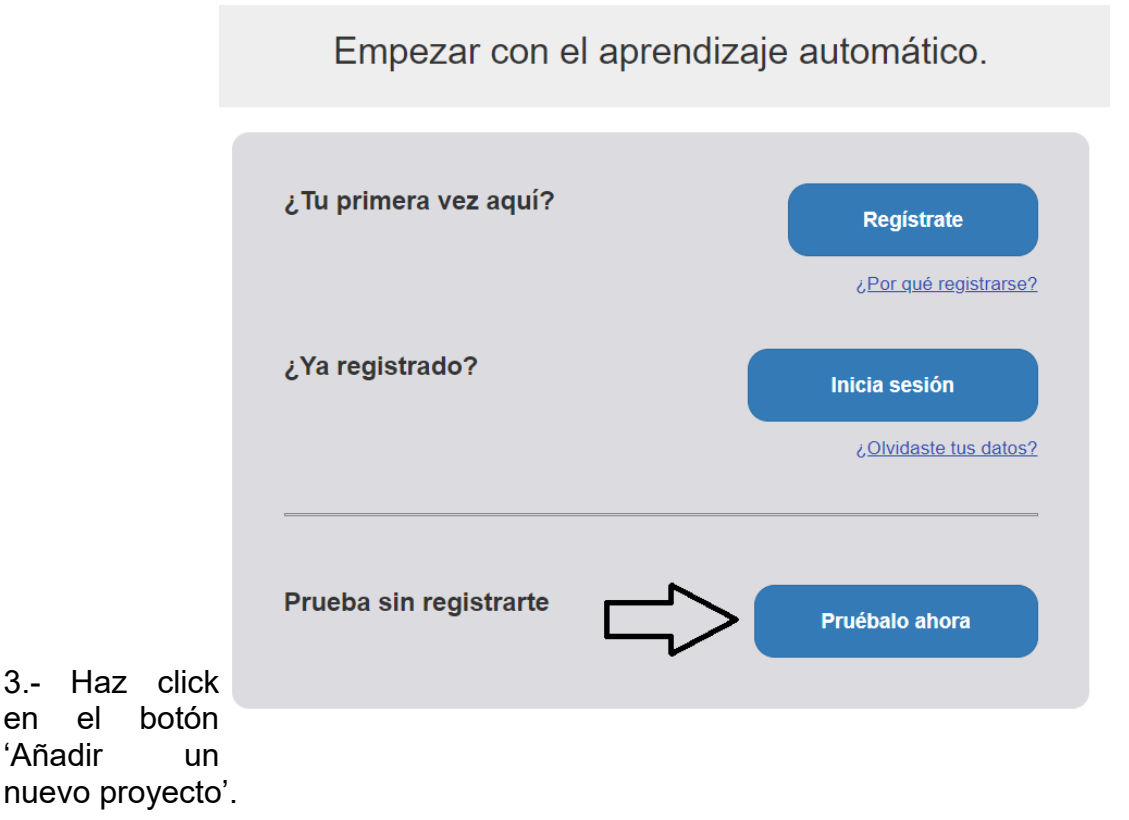

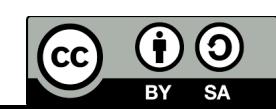

Tus proyectos de aprendizaje automático

Haz clic en el botón 'más' a la izquierda para crear tu primer proyecto.

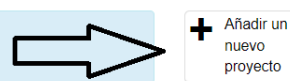

Copia 笪 plantilla

4.- En la página que se te abrirá entonces debes hacer tres cosas:

- Primero, darle un nombre al proyecto. Intenta que resuma el objetivo del problema de clasificación
- Segundo, debes indicarle al sistema si la IA que vas a crear trabajará con texto, números, imágenes o sonidos. Nosotros deberemos elegir 'números'.
- Tercero, deberás hacer click en el botón 'Add a value' ('Añadir un valor') para indicarle qu variables van a utilizarse para identificar cada muestra. En nuestro caso habrá que introducir tres variables: 'Edad', en formato numérico, 'Género', en formato de respuesta múltiple, y 'Episodio N.º', en formato numérico también.
- Por último, haz click en el botón 'Crear'. Te debe quedar algo como lo que se muestra en la siguiente figura.

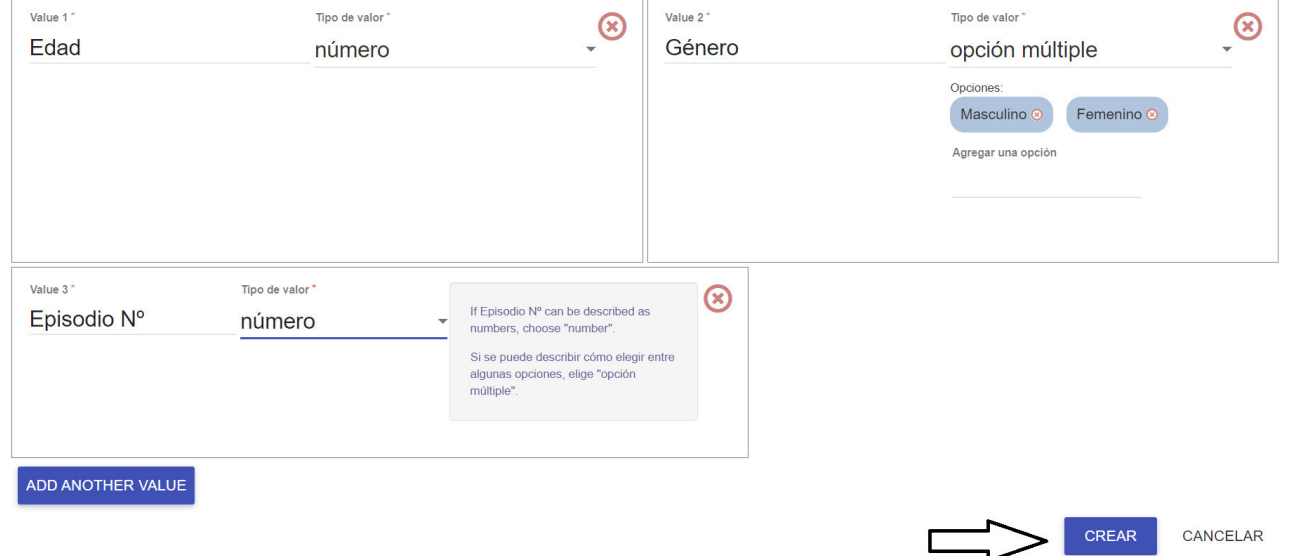

5.- ¡Felicidades! ¡Ya tienes tu primer proyecto creado! Ahora debes hacer click en el botón que muestra el nombre de tu proyecto.

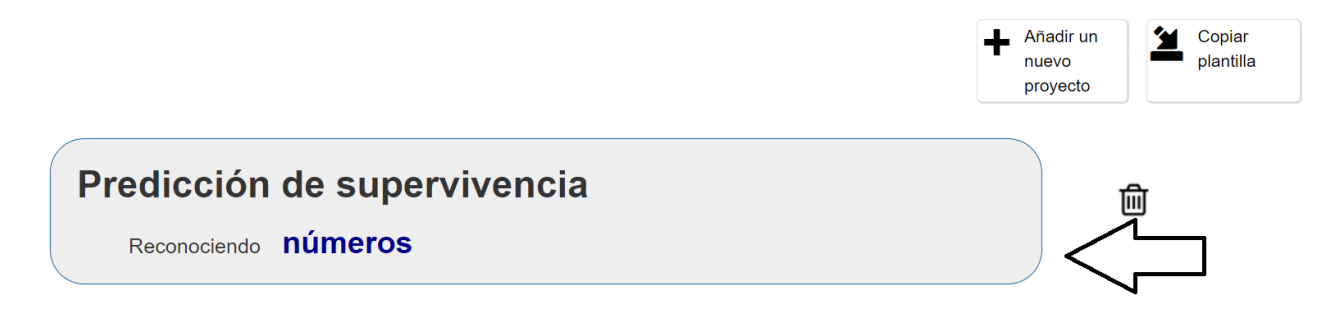

6.- En la ventana que te aparecerá entonces se te darán varias opciones posibles. En este momento debes hacer click en la primera, pinchando en botón 'Entrenar'.

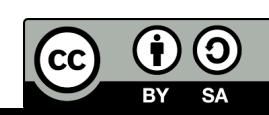

#### "Predicción de supervivencia" **Aprender & Entrenar** Crea Probar Introduce ejemplos de lo que Usa el modelo de aprendizaje automático que has entrenado para crear un juego o una aplicación, en quieres que la computadora identifique Scratch o en Python Usa los ejemplos para entrenar la computadora a reconocer numbers Entrenar Crea Aprender & Probar

7.- Aquí es donde vas a definir en cuantas clases se define tu objetivo. En nuestro caso, nuestro objetivo es predecir la variable que nos dice si el/la paciente sobrevive o no, por lo que hemos de definir dos clases: 'Sobrevive' y 'No sobrevive'. Para añadir cada clase deberás hacer click en el botón 'Añadir etiqueta'.

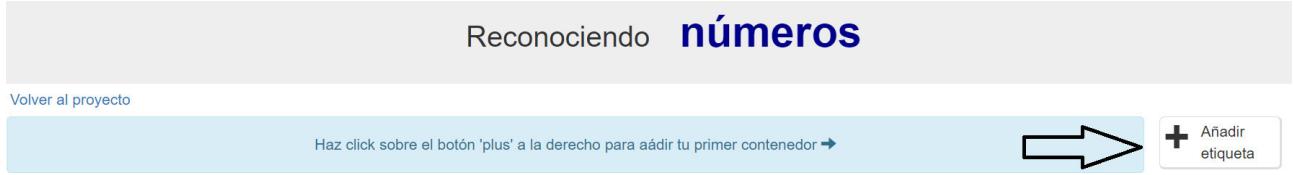

Cuando hagas click en ese botón te pedirá el nombre de la clase. Aquí hemos utilizado los nombres 'Sobrevive' y 'No sobrevive' (el espacio lo codifica automáticamente como un guión bajo), obteniendo lo que se ve en la siguiente figura:

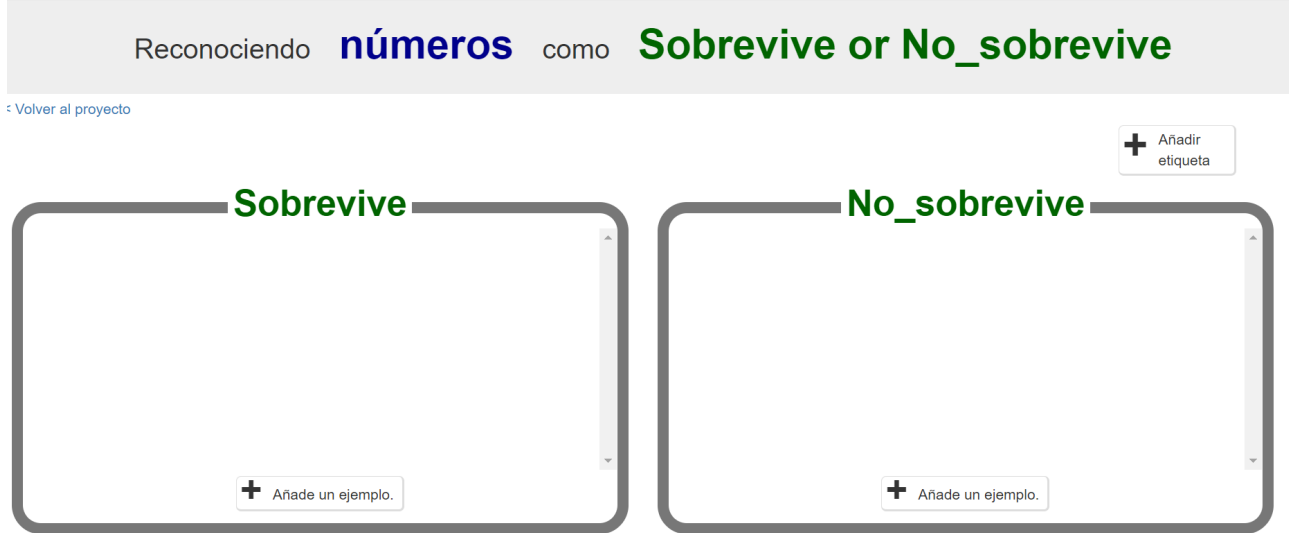

8.- Ahora, debemos introducir todas y cada una de las muestras de las que disponemos información de manera ordenada: aquellas en las que la variable objetivo tiene por valor que 'Sí sobrevive' las incluiremos en la clase de la izquierda y las que tenga por valor objetivo 'No sobrevive' se introducirán en la clase de la derecha.

Aquí tienes en formato de tabla el conjunto de muestras que se te da para entrenar a la IA, que son los datos que vas a introducir en este paso. Recuerda que para cada muestra se te está pidiendo que introduzcas los valores de las tres primeras columnas, mientras

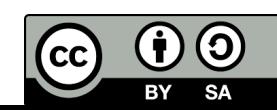

que el valor de la última columna te ayuda a discriminar a qué clase pertenece cada muestra.

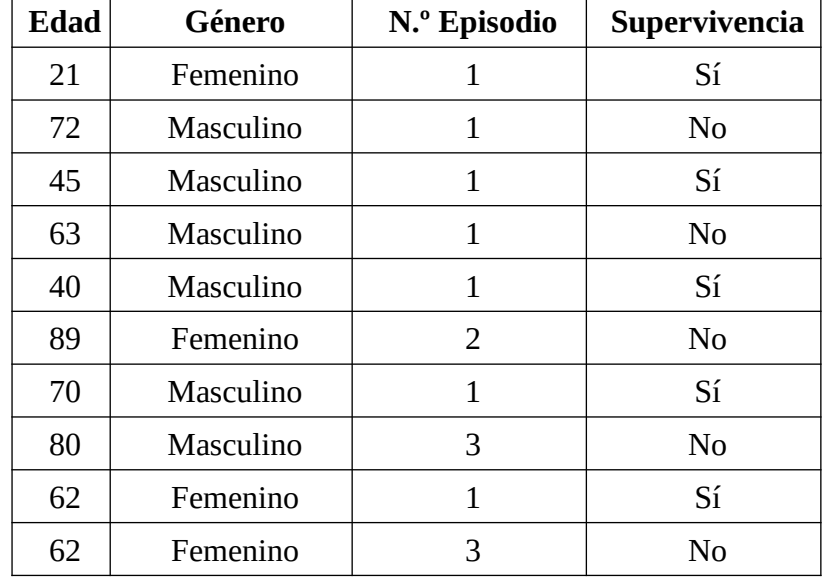

Puedes introducir cada muestra en la clase correspondiente haciendo click en el botón 'Añade un ejemplo'. Tras introducir todos los valores, debe quedarte una pantalla como la que se muestra en la siguiente figura.

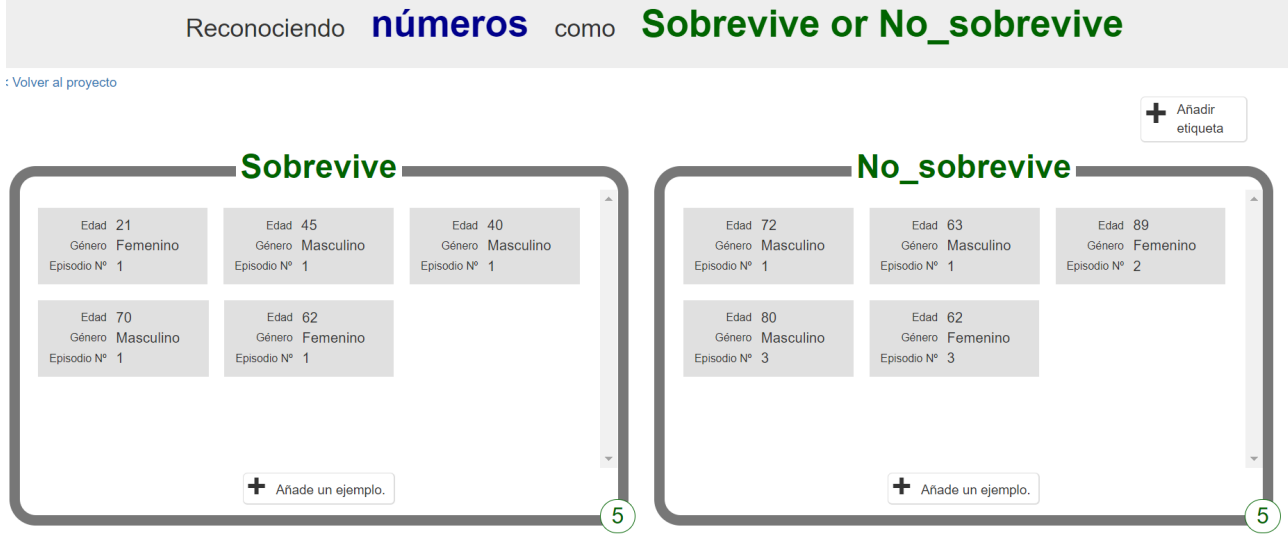

9.- A continuación, haz click en el texto que aparece resaltado en azul en la figura anterior que dice 'Volver al proyecto'. Te aparecerá una pantalla como la siguiente, en la que deberás hacer click en el botón 'Aprender & Probar'.

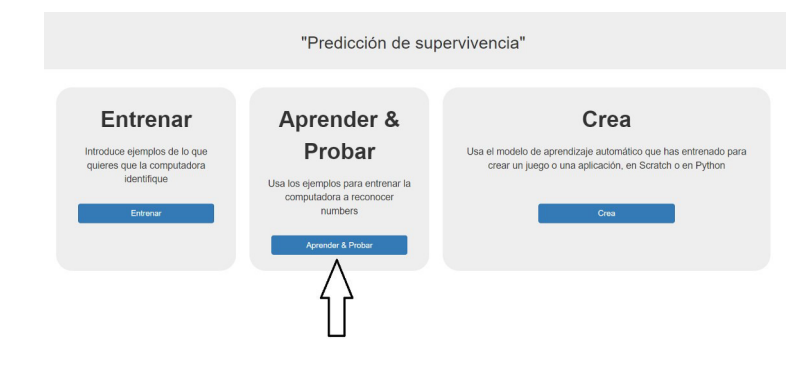

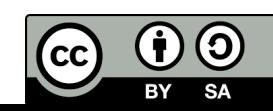

10.- Una vez allí, se te mostrará una pantalla como la que aparece en la siguiente figura, donde deberás hacer click sobre el botón 'Entrena un nuevo modelo'.

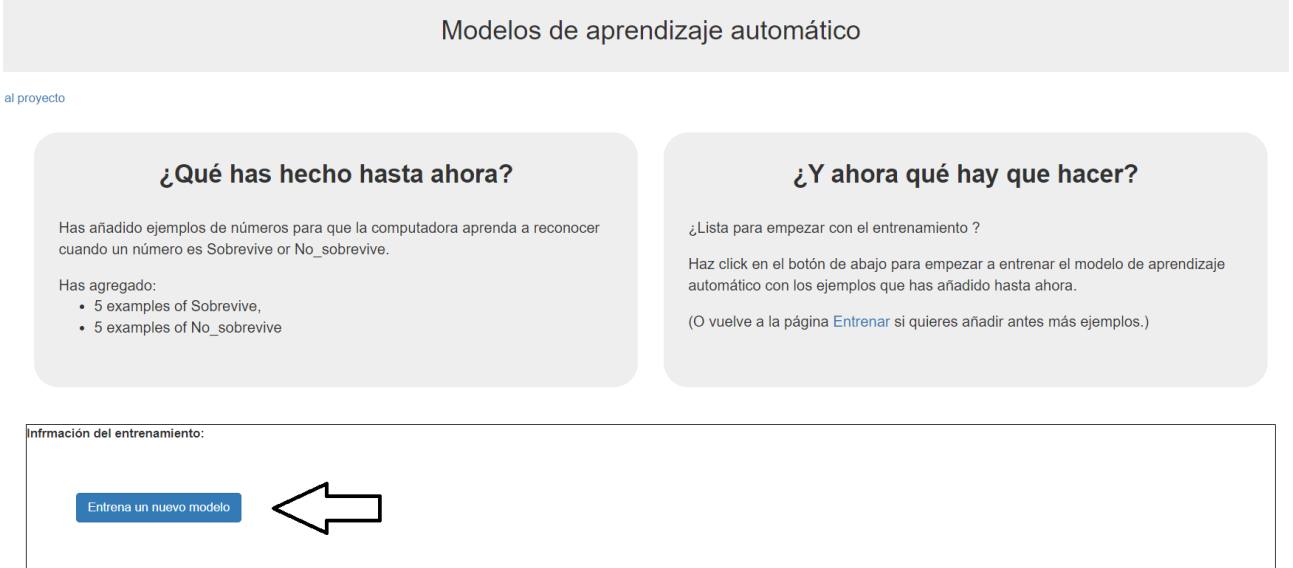

Una vez hayas hecho click, acabarás de haber entrenado tu primer modelo de clasificación basado en IA. ¡Enhorabuena! Te aparecerá en la pantalla un mensaje del siguiente estilo:

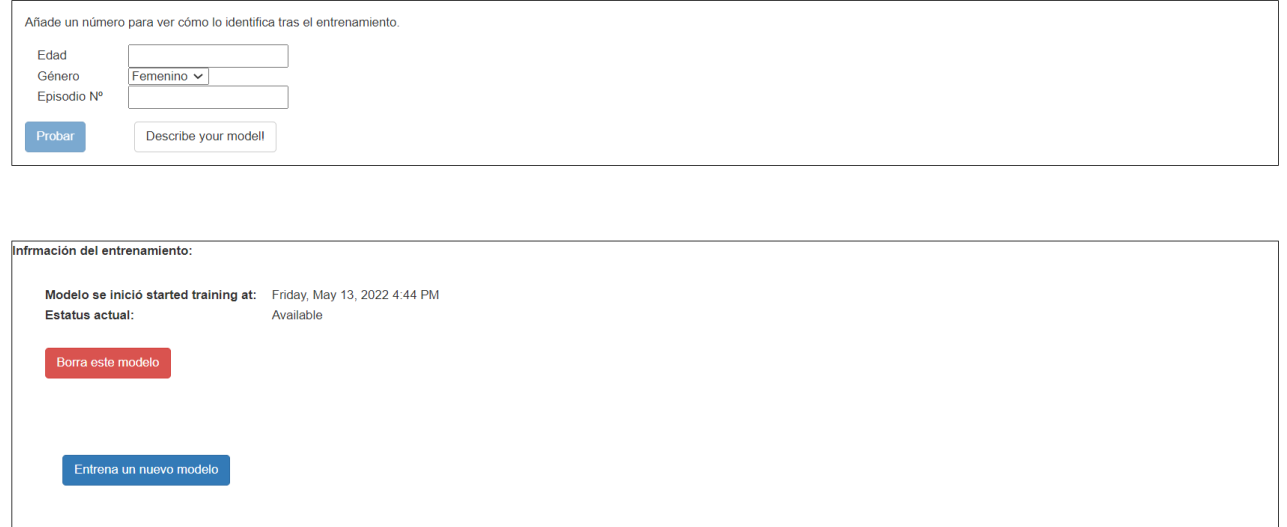

En la caja superior puedes introducir los valores que se te ocurran para probar qué predicción arroja tu modelo. Es muy interesante que hagas click en el botón blanco que aparece al lado del botón 'Probar', y que pone 'Describe your model!'. Al hacerlo, se te mostrará, entre otras cosas, el árbol de decisión específico al que ha conducido el entrenamiento de este modelo de IA. Lo ponemos a continuación, para que compruebes qué deberías ver.

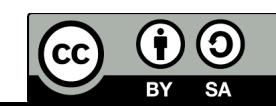

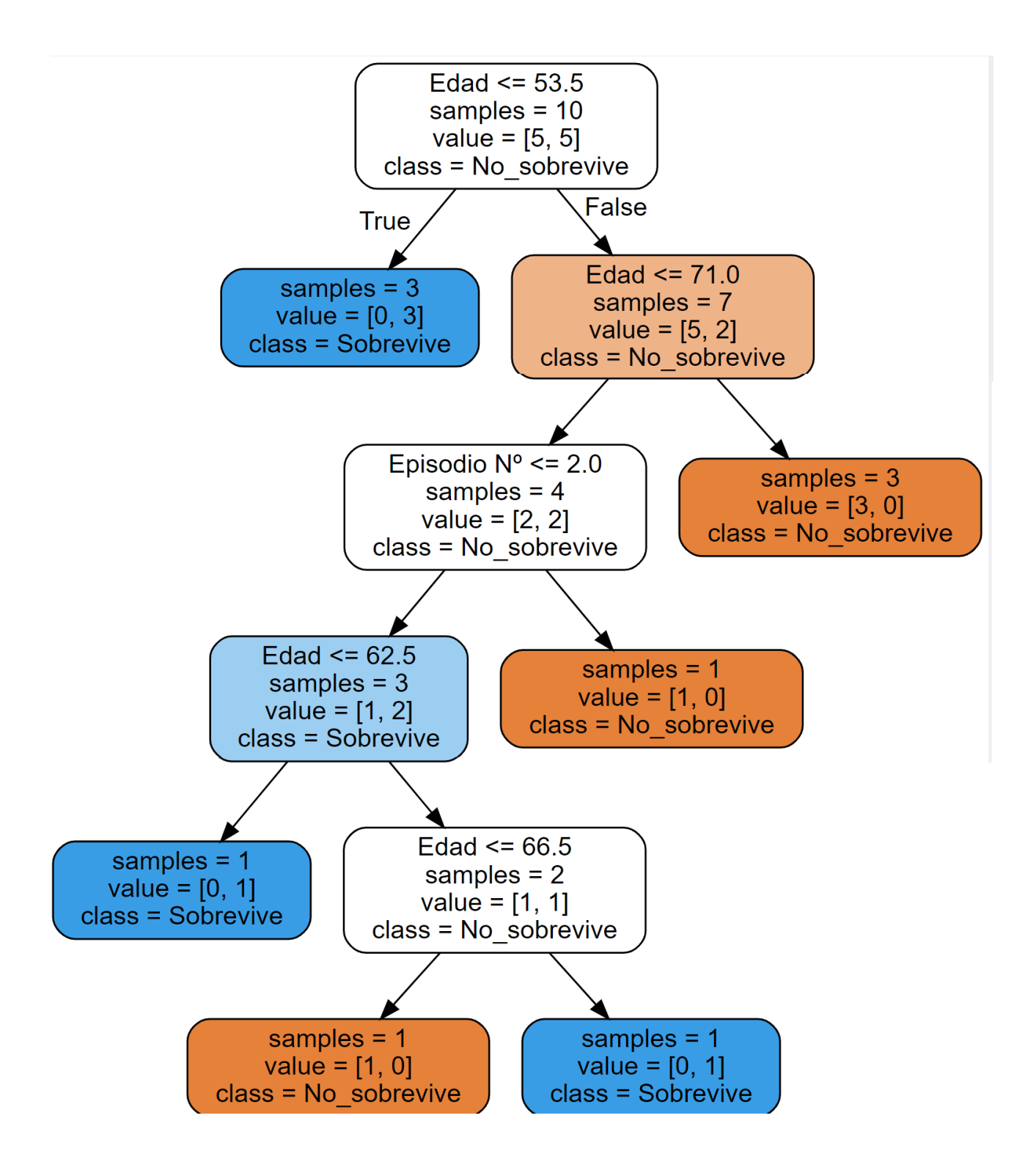

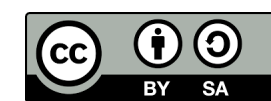

### **ANEXO 8**

**Cuestionario abierto proceso 3**

#### **Hipotetiza, experimenta, analiza y concluye**

Ahora que ya tienes operativo tu primer modelo, será interesante que pruebes algunas cosas. Aquí te proponemos algunas:

- aumentar o disminuir el número de muestras utilizadas para el entrenamiento de la IA.
- Eliminar una o más características de todas las muestras.
- Añadir una característica de valor aleatorio a todas las muestras.
- Eliminar una de las dos clases, de manera que el sistema solo aprenda a reconocer una de ellas (la otra se percibirá por omisión).

De la actividad anterior, tenéis cada grupo un conjunto de fichas, representando cada una un caso real con los datos que caracterizan cada muestra y el resultado de si sobrevive o no sobrevive cada uno de los pacientes. Utiliza esta información para el desarrollo de tus experimentos.

- **Hipotetiza:** Los experimentos que puedes plantear deben partir de una hipótesis, una afirmación que refleje un hecho que es susceptible de poder probarse o refutarse. Es habitual en este contexto que se formulen hipótesis acerca del efecto sobre la eficacia del agente inteligente a la hora de predecir cada una de las clases (sobrevive / no sobrevive).
- **Experimenta:**Explica qué experimentos vas a desarrollar para probar tu hipótesis (qué cosas vas a probar, con qué modelo, etc.).
- **Analiza:** Presenta los resultados de los experimentos y los cálculos o análisis realizados sobre aquellos datos que te permiten luego concluir una u otra cosa.
- **Concluye:** Resume las conclusiones de tu análisis, corroborando o refutando tu hipótesis.

Finalmente, se os presentan algunas preguntas (indicadas con P1, P2, etc.) que deberéis responder:

P1. ¿Cómo estáis midiendo lo bueno que es vuestro modelo? ¿Podemos resumir esa información en un parámetro? ¿Cuál? Explica cómo puede calcularse ese parámetro y por qué es una buena medida de lo bueno que es el modelo.

P2. ¿De qué maneras puede vuestro modelo fallar en su predicción? ¿Solo falla al predicir la clase 'Sobrevive'? ¿O lo hace únicamente al predecir la clase 'No sobrevive'? ¿Falla en ambas? Si falla en ambas, ¿donde falla más? ¿cómo cuantificaríais este comportamiento? ¿Creéis que es igual de grave fallar al intentar predecir que sobrevive o fallar al intentar predecir que no sobrevive? ¿Por qué?

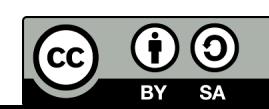

### **ANEXO 9**

**Cuestionario abierto proceso 4**

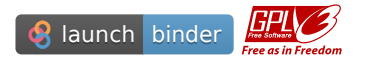

#### **Desarrollo de modelos de IA para predicción de supervivencia por sepsis**

A continuación vamos a desarrollar, más en profundidad, modelos de IA que utilicen conjuntos muy grandes de datos reales que permitan a nuestro modelo aprender de manera más eficiente.

Este Jupyter notebook te va a guiar por el proceso de construcción de un modelo de IA. Posteriormente deberás emplear el modelo para analizar sus resultados, su comportamiento y hacer propuestas de mejora sobre los distintos hiperparámetros que lo definen.

¡Ánimo y adelante!

*Nota*: Los datos empleados en este notebook pueden descargarse libremente de la web [https://archive.ics.uci.edu/ml/datasets/Sepsis+survival+minimal+clinical+records,](https://archive.ics.uci.edu/ml/datasets/Sepsis+survival+minimal+clinical+records) gracias al respositorio sobre aprendizaje automático del Center for Machine Learning and Intelligent Systems [1]

[1] Dua, D. and Graff, C. (2019). UCI Machine Learning Repository [<http://archive.ics.uci.edu/ml>]. Irvine, CA: University of California, School of Information and Computer Science

1. Lo primero que vamos a hacer es importar los paquetes necesarios para hacer todas las operaciones que tenemos pensado hacer. Para ello será recomendable que revises la sintaxis de la declaración import en el manual de ayuda de Python, especialmente los [ejemplos del apartado 7.11. Siguiendo aquella sintaxis deberás importar los siguientes](https://docs.python.org/es/3/reference/simple_stmts.html#the-import-statement) paquetes: [pandas](https://pandas.pydata.org/docs/user_guide/index.html), [numpy,](https://numpy.org/doc/stable/user/absolute_beginners.html) [sklearn](https://scikit-learn.org/stable/user_guide.html), [matplotlib.pyplot](https://matplotlib.org/stable/tutorials/index) y [graphviz.](https://pypi.org/project/graphviz/) Tienes linkados en los nombres de las librerías anteriores guías para el uso elemental de las distintas funciones de cada paquete. Aunque no es algo en lo que necesitemos entrar ahora en detalle, sí es interesante que acudas de manera habitual a estas referencias para entender mejor la sintaxis de cada función y poder ver ejemplos y sus resultados. Resultan fuentes de información muy didácticas que te acompañarán en el proceso de aprendizaje de las distintas funciones y su uso.

#### In  $[1]:$

*# TAREA ɮ # ----- Aquí debe empezar tu código. Extensión aproximada: cinco líneas de código* **import** numpy **as** np **import** pandas **as** pd **from** sklearn **import** tree **import** graphviz **import** matplotlib.pyplot **as** plt *# ----- Aquí debe terminar tu código*

1. El segundo paso será cargar los datos. Tienes el dataset completo en [formato csv](https://es.wikipedia.org/wiki/Valores_separados_por_comas) (Comma Separated Value) en el propio repositorio que estás ejecutando, por lo que solo hace falta introducir el comando de carga. Lo haremos a través de la librería pandas para cargar el

dataset en un DataFrame, en particular, a través de la función read\_csv de pandas . Puedes consultar su sintaxis [aquí,](https://pandas.pydata.org/docs/reference/api/pandas.read_csv.html) donde veréis todo tipo de parámetros para la función, si bien os aconsejo acudir directamente al ejemplo del final, donde solo se hace necesario que le paséis a la función el nombre del archivo csv que queréis cargar.

> **Nota**: Para conocer los distintos atributos y métodos aplicables a [un dataframe, os aconsejo que os dirijáis a lo que pone al respecto](https://pandas.pydata.org/docs/reference/api/pandas.DataFrame.html) la documentación de la librería pandas.

#### In  $[2]$ :

*# TAREA ɯ*

*# TAREA ɰ*

*# ----- Aquí debe empezar tu código. Extensión aproximada: una línea de código* data\_train = pd.read\_csv('s41598-020-73558-3\_sepsis\_survival\_primary\_cohort.csv') *# ----- Aquí debe terminar tu código*

1. Una vez cargados los datos, conviene realizar un **análisis exploratorio** de los mismos. En la celda que tienes a continuación, aplica el método info() al dataframe donde hemos guardado los datos para averiguar qué campos tiene y qué significan, así como para saber cuantos elementos tiene y en qué formato están guardados. A continuación, usa el método describe() al mismo dataframe para entender mejor cómo se comportan cada una de las variables contenidas, qué rango de variación tienen, así como valores característicos de su posición y dispersión.

#### $In  $[3]$ :$

*# Escribe el comando para representar información acerca del contenido del dataframe # utilizando los metodos infoſƀ y describeſƀ*

*# ----- Aquí debe empezar tu código. Extensión aproximada: dos líneas de código* data train.info() data train.describe<sub>()</sub> *# ----- Aquí debe terminar tu código*

```
<class 'pandas.core.frame.DataFrame'> 
RangeIndex: 110204 entries, 0 to 110203
Data columns (total 4 columns):
 # Column Non-Null Count Dtype 
   --- ------ -------------- ----- 
0 age years in the set of the set of the 110204 non-null int64
 ɨ sex_0male_ɨfemale ɨɨ0ɩ0ɫ non-null intɭɫ 
a episode number into the 110204 non-null int64
\overline{3} hospital outcome 1alive 0dead 110204 non-null int64
dtypes: int64(4)
memory usage: 3.4 MB
```
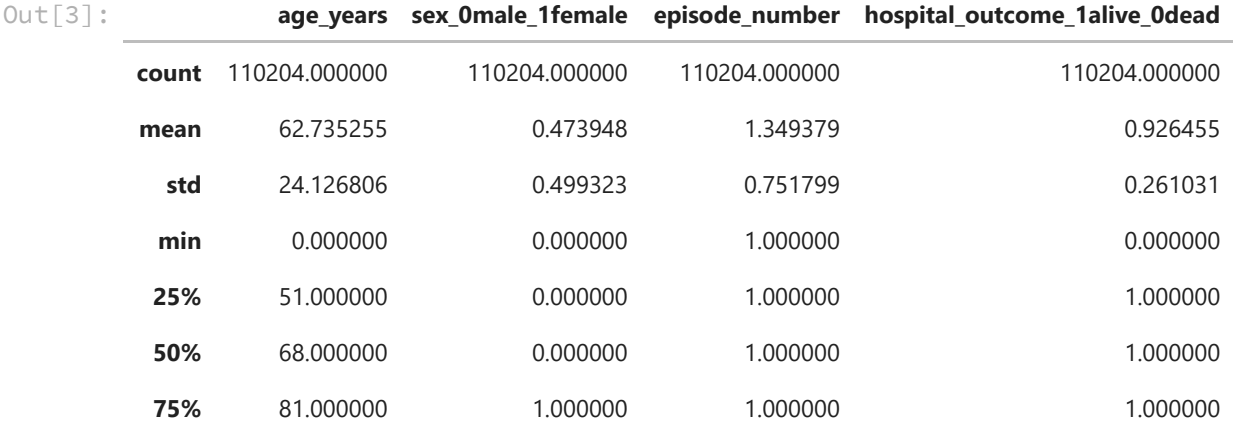

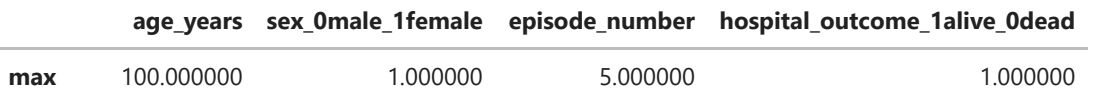

Sería también interesante que aplicaras el método unique() a cada columna del dataframe, para obtener una lista de todos los valores distintos que puede tomar cada variable.

[ 21 20 77 72 83 74 69 53 82 75 45 56 46 48 40 39 70 47 27 11 91 7 79 84 16 73 17 18 63 88 89 76 41 66 80 62 59 55 68 33 71 8 58 78 51 43 44 60 86 61 67 57 81 49  $64$  25 65 42 36 38 85 24 19 37 35 6 50 87 54 29 12 10<br>23 52 9 15 31 92 28 30 13 94 90 26 32 95 5 93 34 96 9 15 31 92 28 30 13 94 90 26 32 95 5 93 34 96<br>98 100 14 4 99 3 2 1 0 22 97 98 100 14 4 99 3 2 1 0]  $[1 0]$  $[1 2 3 4 5]$  $[1 0]$ Out[4]: **[None, None, None, None]** In  $[4]$ : *# TAREA ɱ # ----- Aquí debe empezar tu código. Extensión aproximada: entre una y cuatro líneas* [print(data\_train[str(a)].unique()) **for** a *in* data train.columns] *# ----- Aquí debe terminar tu código*

Para tener ya una visión completa del conjunto de datos que se nos ofrece, sería bueno dibujar un histograma de cada uno de los campos (puedes utilizar plt.hist() y observar cómo está empleado en un ejemplo [aquí](https://matplotlib.org/3.5.0/gallery/pyplots/pyplot_text.html#sphx-glr-gallery-pyplots-pyplot-text-py)). Así, entenderíamos de un golpe de vista los descriptores estadísticos facilitados anteriormente con el método describe(). Si quieres cuidar un poco más la presentación, podrías utilizar la función plt.subplots() para dibujar cada plot en una malla de figuras, como se ve en [algunos de estos ejemplos.](https://matplotlib.org/3.5.0/api/_as_gen/matplotlib.pyplot.subplots.html)

```
In [5]:
```

```
# TAREA ɲ
# ----- Aquí debe empezar tu código. Extensión aproximada: entre una y ɮɯ líneas de 
# en función de los elementos que definas de cada gráfico.
[a, b] = [4, 1]fig, axis = plt.subplots(a, b, figsize=(10, 12))for i in range(a):
 for j in range(b):
     axs[i+j].histſdata_train[data_train.columns[i+j]]ƀ
    axs[i+j].set_title(str(data_train.columns[i+j]))
plt.tight layout()
# ----- Aquí debe terminar tu código
```
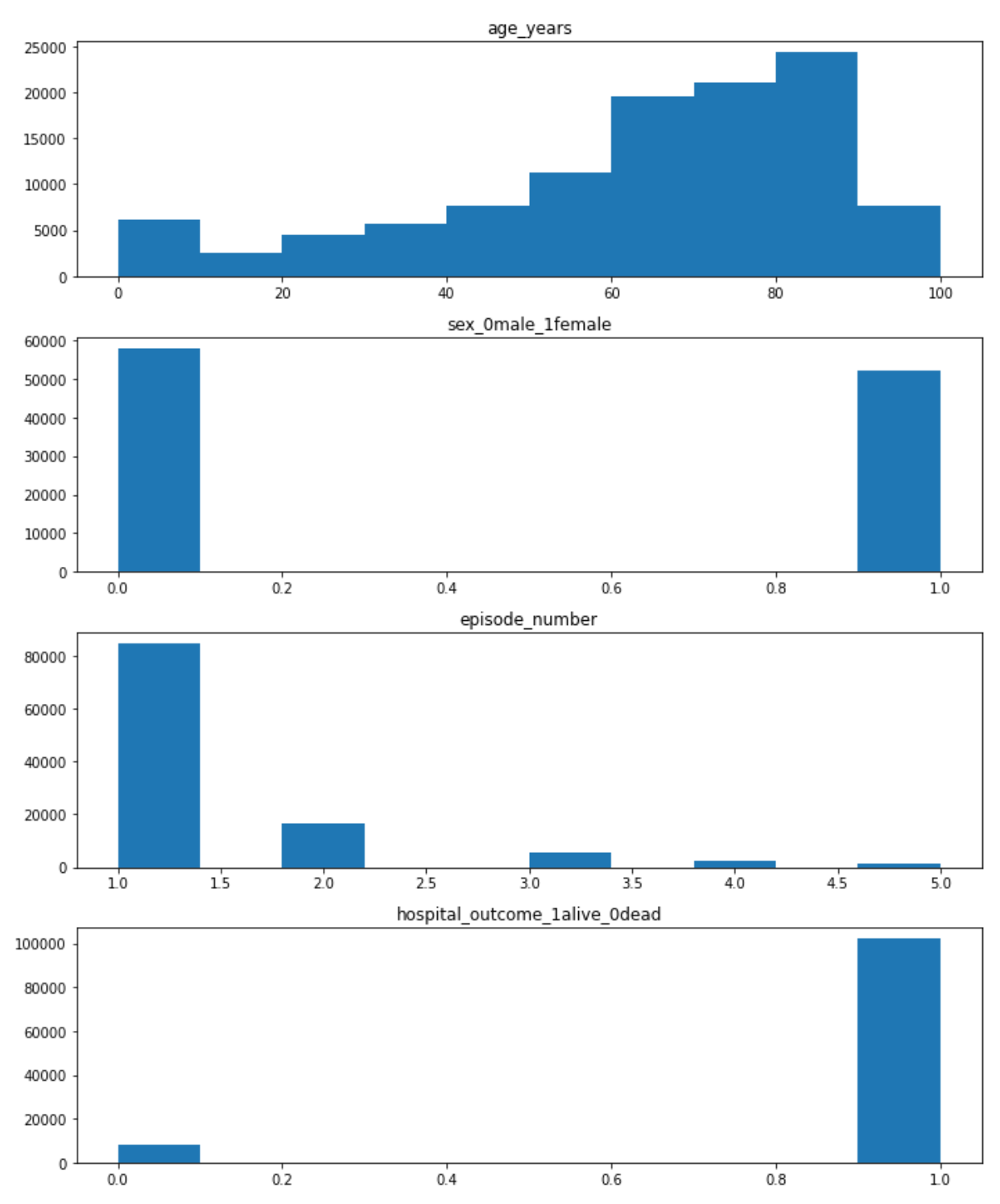

#### **Reflexionemos sobre los datos**

**TAREA 6** A la luz de las gráficas que acabas de obtener, responde a las siguientes preguntas:

- ¿Qué conclusiones extraerías del histograma de la varable 'edad del paciente'? ¿Qué rango de edades son los más susceptibles de desarrollar un episodio de sepsis? ¿Por qué dirías que es así?
- ¿Existe algún desbalance en la variable 'género'? ¿Lo esperarías? ¿Por qué?
- ¿Qué ley parece seguir el número de infecciones cuando crece el número de episodios sufridos? ¿Por qué crees que es así?
- Como ya sabes por actividades anteriores, la última variable es la variable objetivo, la que determina si un paciente sobrevive o no sobrevive. Observando la distribución de valores

de esa variable, ¿qué aspecto te resulta más significativo resaltar? ¿es la distribución de datos simétrica para esa variable? ¿qué quiere decir eso? ¿cómo crees que puede influir eso para la resolución de un problema de clasificación en el que la IA aprende de estos datos? ¿puede aprender a distinguir las dos clases con la misma precisión? ¿por qué? ¿qué se te ocurre que podría hacerse para solucionar este problema?

#### **Nuestro primer modelo de clasificación mediante IA**

Una vez hemos entendido el problema que se nos presenta y hemos analizado la naturaleza y características esenciales de los datos suministrados, procedemos a la construcción del árbol de decisión que utilizaremos para distinguir las dos clases que tenemos definidas ('Sobrevive' y 'No sobrevive'). Para ello vamos a hacer uso de funciones del paquete scikit-learn.

No es necesario que sepas reproducir todo el código que hace falta, pues queremos centrarnos específicamente en las funciones que permiten crear el árbol de decisión, entrenarlo y emplearlo para hacer predicciones. Así que en la celda siguiente se presenta un conjunto de instrucciones necesarias para poder luego emplear las funciones del paquete scikit-learn. El código está explicado línea a línea. Léelo y pregunta al profesor/a si hay cualquier cosa que no entiendas.

In  $[6]$ :

```
feat index = \begin{bmatrix} 0, 1, 2 \end{bmatrix} # define los índices que u
                                                      # dataframe que van a extr
                                                     # o variables predictoras.
                                                     # tres primeros.
features = [data_train.columns[i] for i in feat_index] # crea una lista con los n
                                                      # predictoras, usando una 
target = data_train.columns[ɪ] # guarda en una variable e
                                                      # objetivo
X_train = np.arrayſdata_train[features]ƀ # guarda en la variable X 
Y_train = np.arrayſdata_train[target]ƀ # variables predictoras y 
                                                     # los valores de la variab
                                                    # vectores ſarraysƀ que es
                                                     # que necesitan luego las 
                                                     # emplear.
```
Ahora ya estamos preparados para construir nuestro primer árbol de decisión. Para ello, consulta la página de la función DecisionTreeClassifier() y sigue los siguientes pasos:

- primero aplica la función DecisionTreeClassifier() sin especificar el valor de ninguno de sus inputs (tomará todos los valores por defecto) para construir tu primer modelo, que puedes llamar modelo 1.
- segundo, entrena el modelo que has construido aplicando el método fit() al modelo que acabas de generar (a modelo 1) y pasándole los valores de las variables predictoras ( X train ) y objetivo ( Y ) que has generado antes.
- tercero, dibuja el árbol resultante, utilizando la función plot\_tree(). Para ello utiliza la sintaxis que se sugiere en [el ejemplo de la documentación de scikit-learn](https://scikit-learn.org/stable/modules/generated/sklearn.tree.plot_tree.html).

```
29/5/22, 13:00 SA_IA_Supervivencia_Sepsis
```

```
# ----- Aquí debe empezar tu código. Extensión aproximada: ɰ líneas de código
modelo_1 = tree.DecisionTreeClassifier()
modelo_ɨ = modelo_ɨ.fitſX_train, Y_trainƀ
tree.plot_tree(modelo_1)
# ----- Aquí debe terminar tu código
```
**TAREA 8**. Análisis del árbol de decisión.

Responde a las siguientes preguntas:

- ¿Te parece un árbol de decisión sencillo?
- ¿Podrías estimar cuál es la profundidad del árbol? (entendida como el número de ramificaciones que hay entre el primer nodo y el último).

Ahora vamos a examinar las características del modelo generado, utilizando tres métodos que, aplicado a nuestro modelo, nos ofrecerán información valiosa.

- el método get depth() te ofrece la profundidad del árbol generado por tu modelo.
- el método get\_n\_leaves() te ofrece el número de hojas del árbol generado por tu modelo. Esta, junto con el valor anterior, te ayudan a cuantificar la complejidad del modelo.

```
In [8]:
```

```
# TAREA 9
# Aquí vamos a estudiar algunas propiedades del modelo generado.
printſmodelo_ɨ.get_depthſƀƀ # Aplica el método get_depthſƀ al modelo gen
printſmodelo_ɨ.get_n_leavesſƀƀ # Aplica el método get_leavesſƀ al modelo ge
```
20 683

#### **Evaluando el modelo**

Ahora queremos saber cómo de bien funciona nuestro modelo de predicción de clases. Para ello, primero importaremos otro conjunto de datos que no haya sido utilizado para el entrenamiento del modelo y que sirva para hacer predicciones y evaluar si nuestro modelo acierta o no cuando predice las distintas clases ('Sobrevive' y 'No sobrevive'). Para ello deberás importar un archivo csv cuyo nombre es s41598-020-73558-

3 sepsis survival study cohort.csv. Recuerda que para ello deberás emplear la función del paquete pandas, read csv(). Puedes llamar a ese conjunto de datos data test, para diferenciarlo del dataset empleado para el entrenamiento, data train.

```
In [9]:
```

```
# TAREA ɮ0
```
*# ----- Aquí debe empezar tu código. Extensión aproximada: ɰ líneas de código* data test = pd.read csv('s41598-020-73558-3 sepsis survival study cohort.csv') *# ----- Aquí debe terminar tu código*

De manera similar a como hicimos con los datos de entrenamiento, conviene hacer una breve exploración de los datos de test, para detectar posibles errores en los datos, desequilibrios de clase o cualquier otra información que puede ser relevante. Así que procede de manera similar a antes y haz un info() y un describe() a data\_test (puedes utilizar la función print() para que te muestre el resultado de cada función). Después, dibuja histogramas para cada uno

de los campos presentes en data\_test utilizando la función de matplotlib.pyplot llamada hist(), como has hecho con anterioridad.

```
<class 'pandas.core.frame.DataFrame'> 
        RangeIndex: 19051 entries, 0 to 19050
        Data columns (total 4 columns):
         # Column Non-Null Count Dtype
        --- ------ -------------- ----- 
         0 age_years induced 19051 non-null int64
         1 sex_0male_1female    19051 non-null int64
         2 episode_number 19051 non-null int64
         3 hospital outcome 1alive 0dead 19051 non-null int64
        dtypes: int64(4)memory usage: 595.5 KB
        None 
                 age_years sex_0male_1female episode number
        count ɨɰ0ɬɨ.000000 ɨɰ0ɬɨ.000000 ɨɰ0ɬɨ.000000 
        mean 72.503228 0.448585 1.396252
        std 18.614470 0.497363 0.783749
        min 0.000000 0.000000 1.000000
        25\% 65.000000 0.000000 1.000000
        50\% 77.000000 0.000000 1.000000
        75\% 85.000000 1.000000 2.000000
        max 100.000000 1.000000 5.000000
              hospital outcome 1alive 0dead
        count 19051.000000
        mean 0.810719
        std 0.391742
        min 0.000000
        25\% 1.000000
        ɬ0% ɨ.000000 
        75\% 1.000000
        max 1.000000
                                8, 41, 60, 89, 81, 55, 66, 63, 33,73, 48, 11, 85, 44, 45, 79, 71, 50, 46, 78, 87, 83,<br>59, 13, 90, 64, 6, 68, 72, 53, 82, 75, 67, 88, 91,
                                 6, 68, 72, 53, 82, 75, 67, 88, 91,<br>65. 54. 56. 5. 61. 69, 62, 86, 9,
                74, 49, 18, 32, 65, 54, 56, 5, 61, 69, 62, 86, 9,<br>52. 40. 19. 57. 39. 80, 96, 27, 58, 37, 77, 42, 51,
                52, 40, 19, 57, 39, 80, 96, 27, 58, 37, 77, 42, 51,<br>3. 22. 35. 36. 47. 23. 28, 84, 25, 94, 21, 29, 12,
                3, 22, 35, 36, 47, 23, 28, 84, 25, 94, 21, 29, 12,
                24, 16, 92, 30, 38, 93, 43, 26, 15, 95, 10, 31, 100,<br>34, 97, 98, 20, 2, 1, 4, 99, 0, 141).
                34, 97, 98, 20, 2, 1, 4, 99,array([1, 0]),array([1, 2, 3, 4, 5]),array([1, 0])]
        Para mostrar los histogramas de cada una de las columnas de data test puedes emplear
In \lceil 10 \rceil:
         # TAREA ɮɮ
         # ----- Aquí debe empezar tu código. Extensión aproximada: entre ɰ y ɴ líneas de cód
         printſdata_test.infoſƀƀ # Aplica el método info
         printſdata_test.describeſƀƀ # Aplica el método desc
         [data_test[data_test.columns[0]].uniqueſƀ, # Aplica el método uniq
         data test[data test.columns[1]].unique(),
         data_test[data_test.columns[2]].unique(),
         data test[data test.columns[3]].unique()]
         # ----- Aquí debe terminar tu código
Out[10]: [array([ 7, 17, 70, 76,
```
primero la función plt.figure() para generar una nueva figura, luego aplicar la función plt.hist() a la columna de data test que quieras representar y luego poner un título a la gráfica con la función plt.title(). Cuando hayas hecho esto para cada columna, no olvides escribir la función p1t.show() en la última línea, sin pasarle parámetros, para que se muestren todas las figuras.

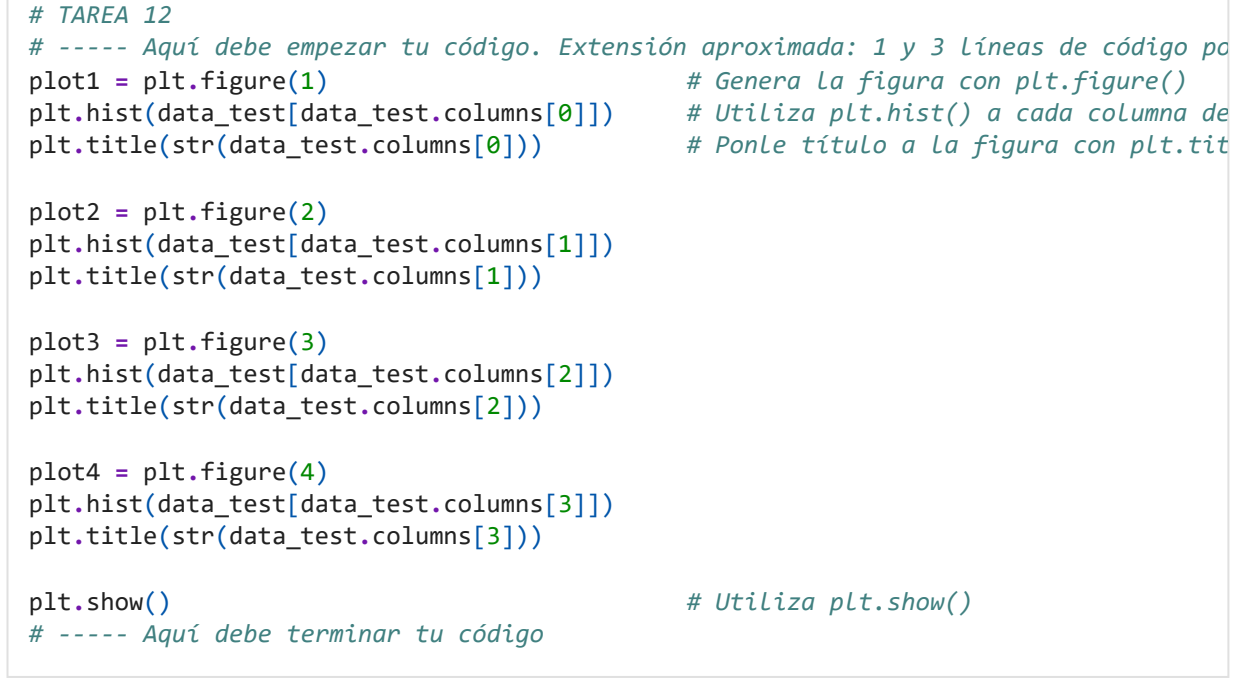

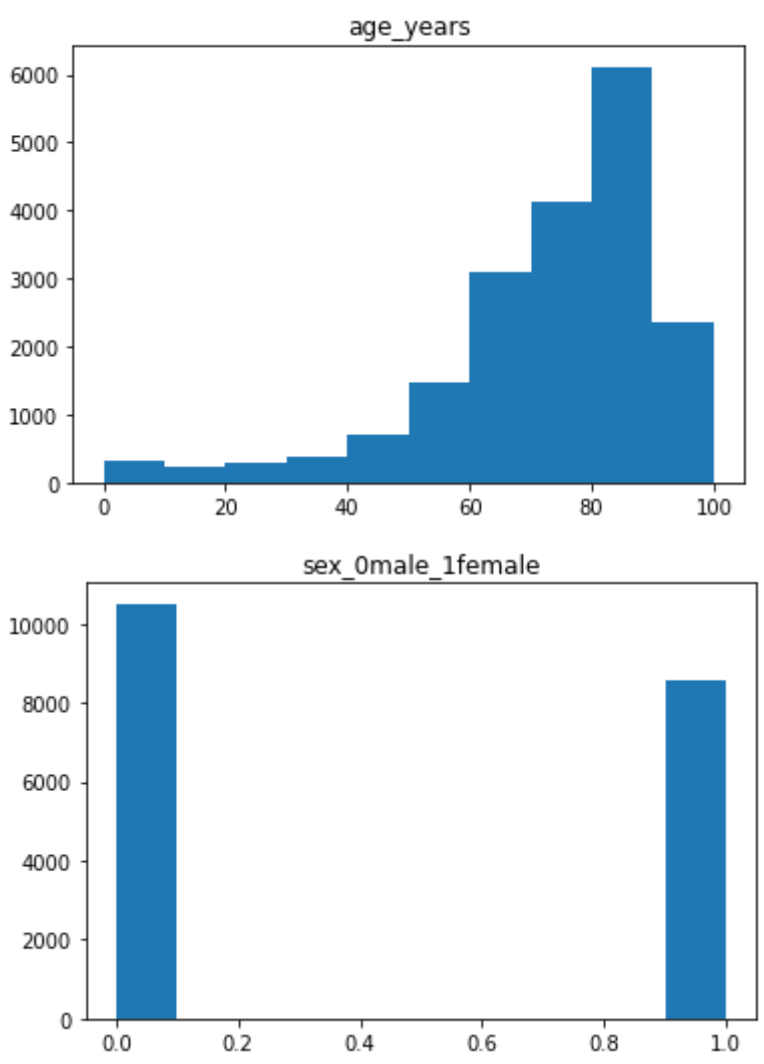

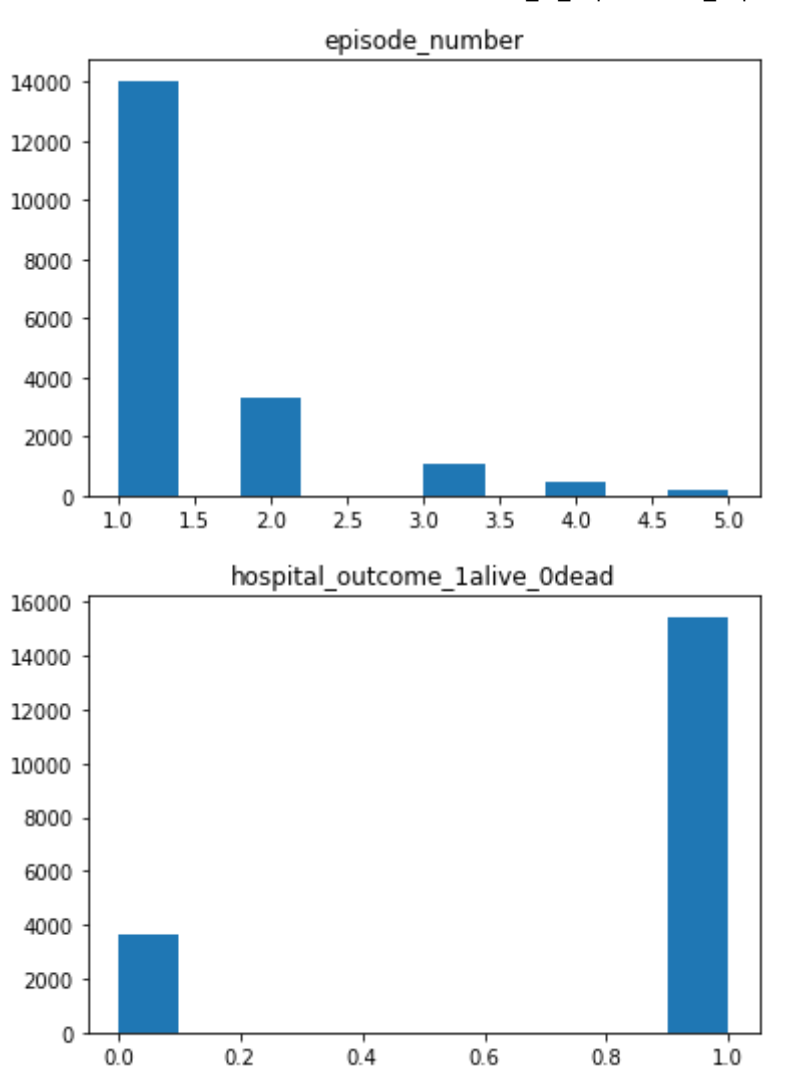

Ahora construimos las variables a emplear para la validación del modelo.

```
In [12]:
        X_test = np.arrayſdata_test[features]ƀ # guarda en la v
        Y test = np.array(data test[target])
```
Para evaluar cómo de bien clasifica el modelo tenemos varias opciones:

- la más sencilla es emplear el método score() aplicado a tu modelo. Requiere que le pases como parámetros datos de test sobre los que el modelo no ha sido entrenado, para valorar cuánto acierta en sus predicciones.
- la versión *'manual'* consiste en pedirle al modelo que genere la predicción y luego intentar hacer un gráfico que nos permita comparar visualmente la predicción de clase de la variable objetivo que sus valores reales. En la celda que tienes a continuación deberás seguir ambos caminos.

```
In [13]:
           # TAREA ɮɰ
             # ----- Aquí debe empezar tu código.
           # PRIMERA OPCIÓN: empleo del método scoreſƀ a tu modelo ſɮ línea de códigoƀ. Recuerd
           # pasarle como inputs el valor de las variables predictoras en la zona de test, X_te
           # de la variable a predecir Y_test
           print(modelo_1.score(X_test, Y_test))
           # SEGUNDA OPCIÓN: empleo del método predictſƀ al modelo generado, pasándole el valor
           # variables predictoras, X_test ſɮ línea de códigoƀ. Luego grafica dos histograma ju
```
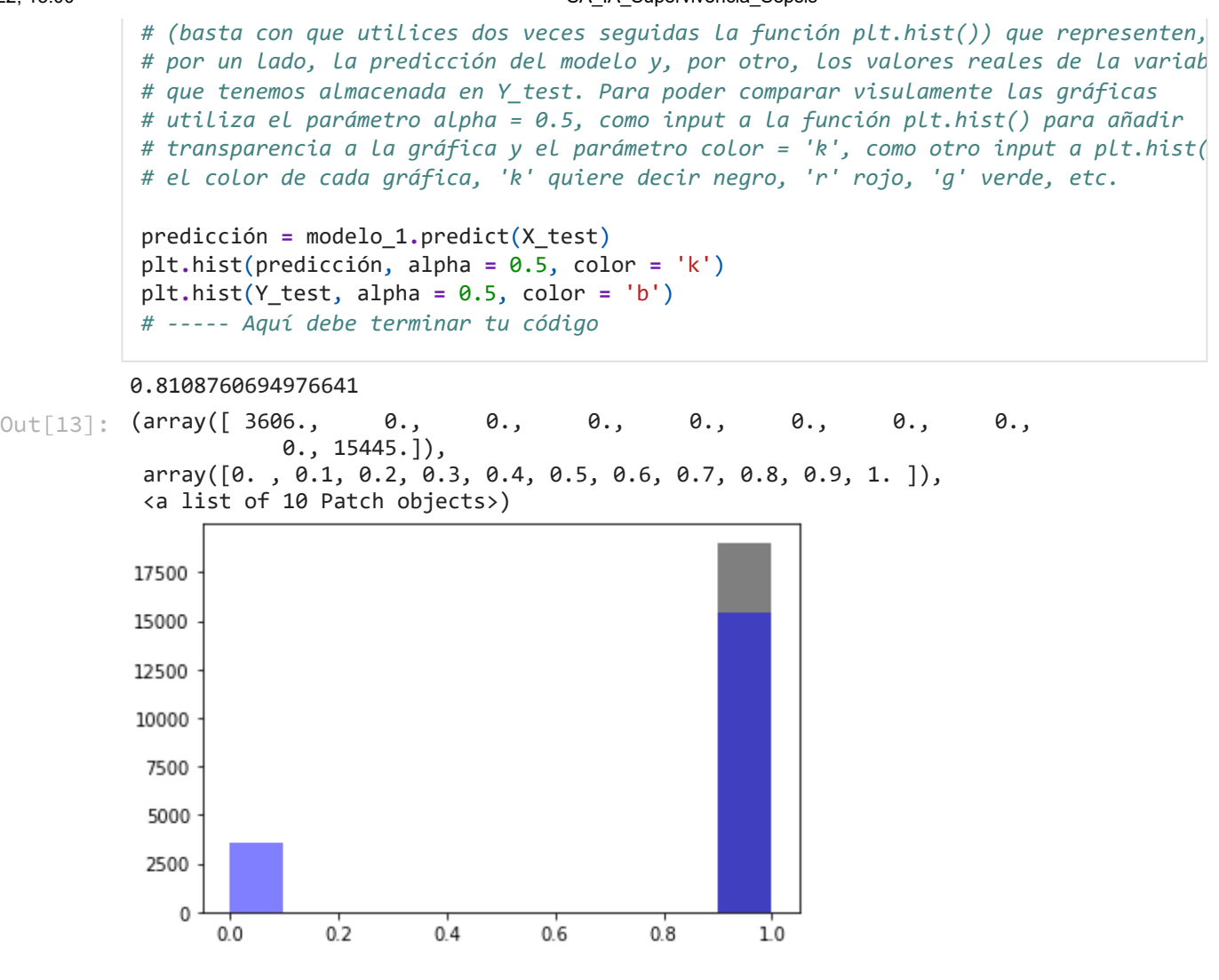

#### **TAREA 14**

- ¿Qué resultado arroja el método score() ? Ese valor es un porcentaje, en tanto por uno, de los valores cuya predicción es correcta. ¿Te parece un buen resultado? ¿Por qué?
- A la vista de los histogramas que has dibujado, ¿dirías que el clasificador es bueno? ¿donde se está equivocando más, al intentar predecir si sobrevive o al intentar predecir que no sobrevive? ¿Por qué crees que puede estar comportándose así? ¿Podemos utilizarlo en la vida real? ¿Cuáles serían las consecuencias?

#### **Revisando el modelo**

Vamos a afinar un poquito más el modelo generado, buscando que haga mejores predicciones. Para ello vamos a balancear las clases en los datos de entrenamiento, esto es, poner el mismo número de elementos clasificados como 'Sí sobrevive' como que 'No sobrevive' en los datos de entrenamiento de nuestro nuevo modelo. Así no estará sesgado por haber aprendido a reconocer *demasiado* una de las clases por encima de la otra.

In [15]:

```
# Aquí vamos a construir un dataset totalmente balanceado para mejorar los resultado
# Básicamente tomamos los N primeros positivos y los N primeros negativos y luegos l
# aparezcan mezclados en las matrices de valores.
```
data\_surv = data\_train[data\_train.hospital\_outcome\_1alive\_0dead == 1]  $\#$ data\_not\_surv = data\_train[data\_train.hospital\_outcome\_1alive\_0dead == 0]  $\#$ data\_balanced = pd.concat([data\_not\_surv, data\_surv.iloc[:len(data\_not\_surv)]]) #

```
 # 
        data_balanced_shuffled=data_balanced.sampleſfrac=ɨƀ # 
        data_train_ɩ = data_balanced_shuffled # 
        X_train_ɩ = np.arrayſdata_train_ɩ[features]ƀ # Aquí generamos los valores que u
        Y train 2 = np.array(data train 2[target]) # para entrenar nuestro segundo mo
In [ ]:
        # Ahora debes reproducir las tareas ɴ y ɮɰ, pero esta vez empleando el nuevo modelo 
        # TAREA ɮɲ ſreproducción de la tarea ɴ para el nuevo modeloƀ ɰ líneas de código
        modelo_ɩ = tree.DecisionTreeClassifierſƀ # Generar el modelo usando la funció
        modelo_ɩ = modelo_ɩ.fitſX_train_ɩ, Y_train_ɩƀ # Entrenar el modelo usando el métod
                                               # pasándole como parámetros los nuev
        tree.plot tree(modelo 2) # Graficar el árbol obtenido usando
In [17]:# TAREA ɮɳ ſreproducción de la tarea ɮɰ para el nuevo modeloƀ
```

```
print(modelo_2.score(X_test, Y_test)) # Calcula la precisión del numevo modelo
                                          # scoreſƀ aplicado al nuevo modelo, pasá
                                         # las variables X_test, Y_test ſɮ líneaƀ
predicción 2 = modelo 2.predict(X_test) # Calcula la predicción del nuev
plt.hist(predicción_2, alpha = 0.5, color = 'k') # Dibuja el histograma de la pre
plt.hist(Y test, alpha = 0.5, color = 'b') # Sobre el anterior, dibuja el h
```
#### 0.43472783580914387

**TAREA 17** A la vista de los resultados anteriores, responde las siguientes cuestiones:

- El nuevo modelo, ¿mejora o empeora la precisión de sus predicciones?
- ¿Cuándo se equivoca más? ¿Al intentar predecir que 'Sí sobrevive' o al intentar predecir que 'No sobrevive'?
- Si hubieras de elegir uno de los dos modelos que has calculado para ayudar al hospital de tu barrio, ¿cuál elegirías? ¿Por qué?

### **ANEXO 10**

**Intrucciones proceso 4**

#### **Proceso 4. Refinamos nuestro modelo con nuevas herramientas**

Para desarrollar modelos de IA realistas es necesario, entre otras cosas, analizar grandes cantidades de datos. Ello introduce la necesidad de utilizar nuevas herramientas.

La actividad que inicias ahora consiste en desarrollar un modelo de IA realista utilizando los saberes y competencias adquiridas en los procesos anteriores, así como nuevas herramientas que te permitirán desarrollar un agente inteligente en Python, experimentando con distintos comandos y funcionalidades del agente inteligente a través de un Jupyter Notebook que te servirá de guía.

Este proceso 4 se realizará en un aula con ordenadores con conexión a internet **por parejas**. Cada pareja deberá entregar una copia del dossier que contiene la descripción de las distintas tareas a realizar. En ese documento que te servirá de guía didáctica encontrarás dos tipos de tareas que deberéis realizar en clase, con la ayuda de los/las compañeros/as y el profesorado:

- Tareas de programación (para construir y simular modelos de IA), donde se te muestran documentos de referencia del lenguaje Python, para que puedas entender la funcionalidad de cada comando, al tiempo que ves ejemplos de la sintaxis correspondiente y de cómo se aplica en una diversidad de ejemplos resueltos. Por supuesto, el profesorado te guiará a través de esos materiales y podrás preguntar cuanto necesites. En estas tareas se te sugiere una extensión aproximada el código que se te pide que generes en cada caso, a modo de orientación.
- Tareas de reflexión sobre el funcionamiento de los distintos modelos basados en IA. Es importante que justifiquéis las respuestas y profundicéis, en un debate grupal con los miembros del equipo con el que desarrollas las tareas, en los aspectos de fondo que se están haciendo intervenir a través de las preguntas que se os plantean.

Una vez finalizado el dossier, deberás descargarlo y facilitarle el correspondiente archivo con extensión 'ipynb' al profesorado.

Para comenzar esta tarea debéis hacer click en el siguiente [enlace](https://mybinder.org/v2/gl/e4497%2Fescenarios-de-aprendizaje/c3fb137db9133122b9adeaa49defcba903e8cceb?urlpath=lab%2Ftree%2FSA_IA_Supervivencia_Sepsis.ipynb). Se te abrirá un entorno de desarrollo donde deberás hacer click en la columna de la izquierda sobre el archivo que contiene el Jupyter notebook sobre el que vais a trabajar, que lleva por nombre 'SA\_IA\_Supervivencia\_Sepsis.ipynb'.

**Nota 1:** no todo el código que se hace intervenir en el dossier que se os ha facilitado tenéis que programarlo vosotros, hay alguna parte que ya está programada y sobre la que no habrá más discusión que la que pueda suscitar su comprensión en el seno de vuestro equipo de trabajo. Presta atención a los enunciados de las tareas.

**Nota 2:** descargad el documento de trabajo cada vez que resolváis una tarea.

### **ANEXO 11**

**Escala de valoración presentación agente inteligente**

#### **PRESENTACIÓN DE LOS MODELOS DE IA GENERADOS ESCALA DE VALORACIÓN**

Grupo:

Integrantes:

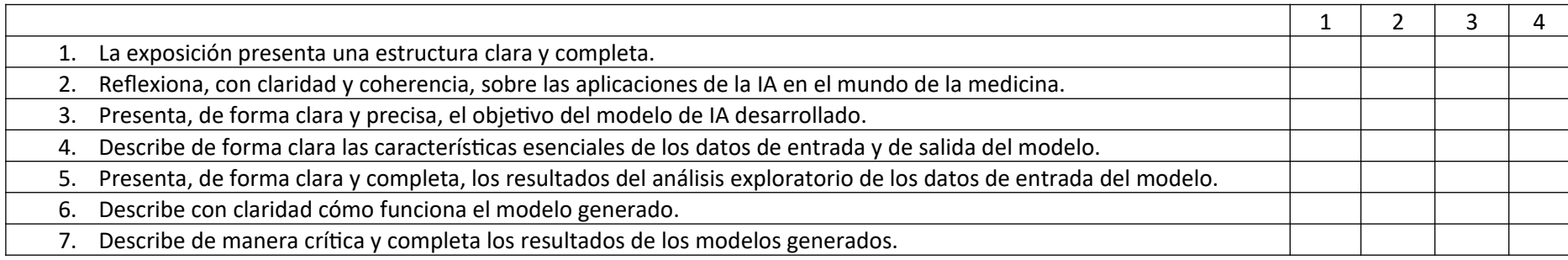

Aclaraciones:

- la escala toma valores entre 1 y 4, representando 1 el mínimo valor de desempeño y 4 el máximo.
- Todos los integrantes del equipo deberán contribuir a la presentación. El/la docente podrá intervenir para reequilibrar este aspecto cuando proceda.

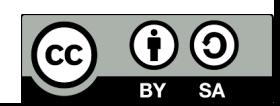